DIPLOMADO DE PROFUNDIZACIÓN CISCO CCNP SOLUCIÓN DE DOS ESCENARIOS PRESENTES EN ENTORNOS CORPORATIVOS BAJO EL USO DE TECNOLOGÍA CISCO

HÉCTOR FABIO ARIAS ROMERO

UNIVERSIDAD NACIONAL ABIERTA Y A DISTANCIA - UNAD ESCUELA DE CIENCIAS BÁSICAS, TECNOLOGÍA E INGENIERÍA - ECBTI INGENIERÍA ELECTRÓNICA TULUÁ 2020

DIPLOMADO DE PROFUNDIZACIÓN CISCO CCNP SOLUCIÓN DE DOS ESCENARIOS PRESENTES EN ENTORNOS CORPORATIVOS BAJO EL USO DE TECNOLOGÍA CISCO

HÉCTOR FABIO ARIAS ROMERO

Diplomado de opción de grado presentado para optar el título de INGENIERO ELECTRÓNICO

## DIRECTOR: MSc. GERARDO GRANADOS ACUÑA

UNIVERSIDAD NACIONAL ABIERTA Y A DISTANCIA - UNAD ESCUELA DE CIENCIAS BÁSICAS, TECNOLOGÍA E INGENIERÍA - ECBTI INGENIERÍA ELECTRÓNICA TULUÁ 2020

## NOTA DE ACEPTACIÓN

Firma del Presidente del Jurado

Firma del Jurado

Firma del Jurado

Tuluá, 26 de Noviembre de 2020

### **AGRADECIMIENTOS**

<span id="page-3-0"></span>En primer lugar, quiero agradecer a Dios por brindarme la salud, la familia que tengo, la oportunidad de estudiar, los recursos, las aptitudes y toda la energía necesaria para llevar a cabo la meta de culminar la carrera profesional.

De igual manera, agradezco inmensamente a mi maravillosa familia por su ayuda incondicional en todos los momentos de mi vida, sobre todo, en el transcurso de la carrera; especialmente a mi madre y a mi esposa porque me brindaron su apoyo en los momentos más críticos de este proceso educativo.

Finalmente, agradezco a la Universidad Nacional Abierta y a Distancia por darme las bases y el acompañamiento requerido durante el transcurso del programa académico y darme la oportunidad de convertirme en un profesional de la ingeniería a través de la educación a distancia.

## **CONTENIDO**

<span id="page-4-0"></span>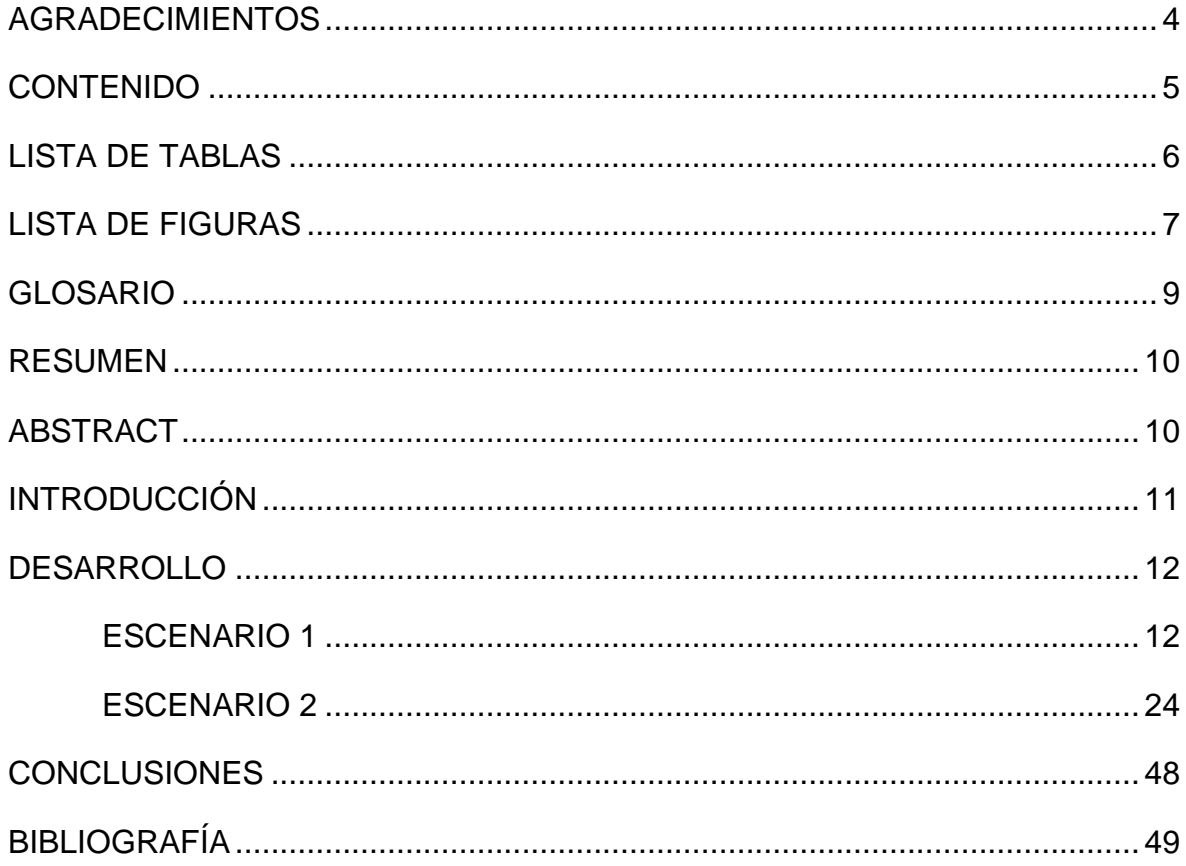

## **LISTA DE TABLAS**

<span id="page-5-0"></span>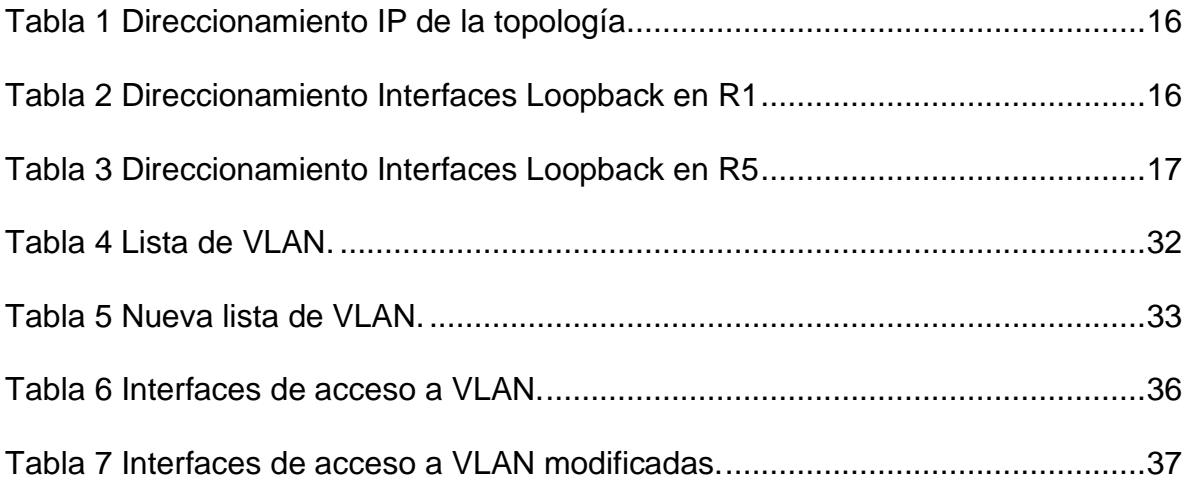

## **LISTA DE FIGURAS**

<span id="page-6-0"></span>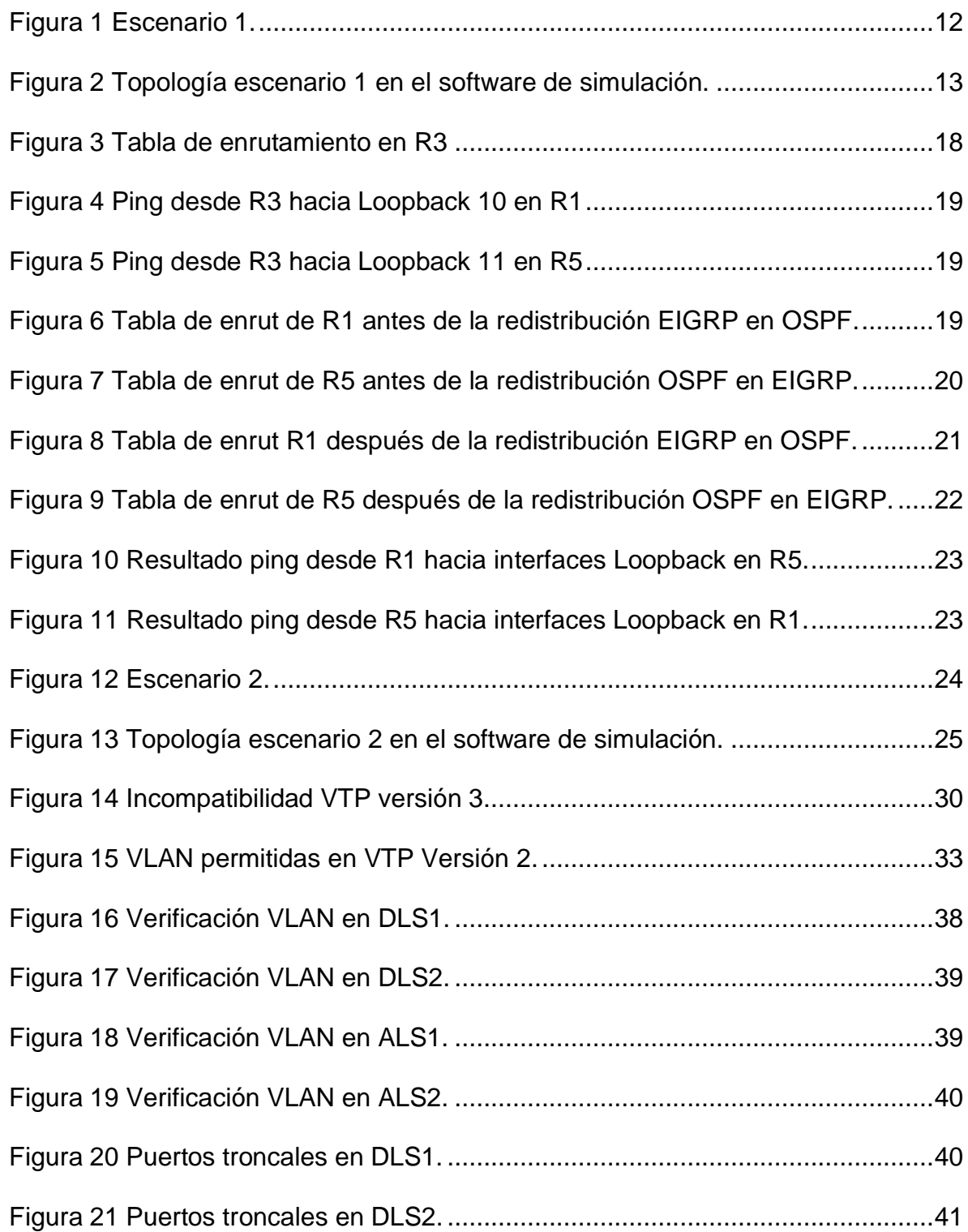

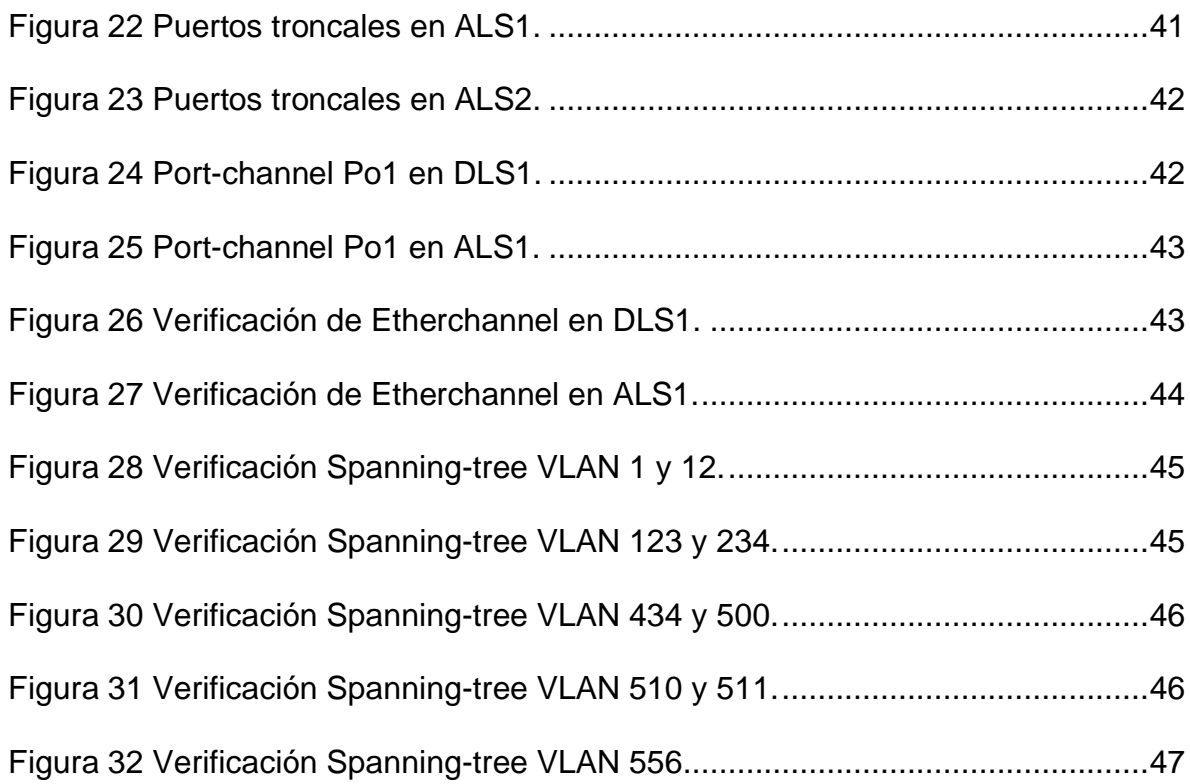

### **GLOSARIO**

<span id="page-8-0"></span>**EIGRP:** Es un protocolo de red de enrutamiento de vector distancia, desarrollado por Cisco, que usa el algoritmo difusor de actualización (DUAL) y su métrica se calcula con el ancho de banda, el retraso, la confiabilidad y la carga del enlace.

**ETHERCHANNEL:** Es una tecnología de Cisco que permite la agrupación lógica de varios enlaces físicos Ethernet. Esta agrupación es tratada como un único enlace y permite sumar la velocidad nominal de cada puerto físico Ethernet usado y así obtener un enlace troncal de alta velocidad.

**OSPF:** Es un protocolo de red de enrutamiento que está basado en la tecnología de Estado de enlace (link state) que usa el algoritmo de Dijkstra para calcular la ruta más corta entre dos nodos. Su métrica es el *costo* y este valor es inversamente proporcional al ancho de banda de la interfaz.

**ROUTER:** Es un dispositivo de interconexión de redes informáticas que permite asegurar el enrutamiento de paquetes entre redes o determinar la ruta que debe tomar el paquete de datos dentro de una red informática.

**SPANNING TREE**: Es un protocolo que funciona en el nivel de la capa 2 del modelo OSI y su principal objetivo es controlar los enlaces redundantes, asegurando el rendimiento de una red, evitando los bucles, pero garantizando los enlaces de respaldo si falla un enlace activo.

**SWITCH:** Es un dispositivo de interconexión utilizado para conectar dos o más equipos en red formando lo que se conoce como una red de área local (LAN) y cuyas especificaciones técnicas siguen el estándar conocido como Ethernet.

**VLAN:** Virtual LAN (red de área local virtual) es un método para crear redes lógicas independientes dentro de una misma red física. Las VLAN pueden coexistir en un único switch, separando segmentos lógicos de una red de área local que no deberían intercambiar datos usando la red local.

### **RESUMEN**

<span id="page-9-0"></span>En el presente documento escrito se plasma el desarrollo de dos escenarios que comúnmente pueden estar presentes en entornos corporativos a nivel de medianas y grandes compañías, por consiguiente, es de gran importancia la implementación de una correcta configuración de los dispositivos que componen cada una de las topologías de red ya que el flujo de los datos y la información dentro de una compañía es un punto crítico para tener en cuenta. De acuerdo con lo anterior, al desarrollar una configuración exitosa se logra evidenciar las habilidades adquiridas en el Diplomado de Profundización de Cisco CCNP y se garantizará que al momento de administrar una red se tengan las competencias necesarias para hacerlo profesionalmente.

Por su parte, la construcción y configuración de las topologías implementadas en ambos escenarios se realiza con la ayuda del software de simulación GNS3 y Cisco Packet Tracer. En el escenario 1 se evidenciará la configuración de los protocolos de enrutamiento OSPF y EIGRP y en el escenario 2 se mostrará los protocolos de conmutación como Spanning-tree, la configuración de enlaces troncales y el uso de tecnologías como Etherchannel.

Palabras Clave: CISCO, CCNP, Conmutación, Enrutamiento, Redes, Electrónica.

## **ABSTRACT**

<span id="page-9-1"></span>In this document the development of two scenarios that may commonly be present in corporate environments at the level of medium and large companies is reflected, therefore, it is of great importance to implement a correct configuration of the devices that make up each of the network topologies since the flow of data and information within a company is a critical point to take into account. In accordance with the above, when developing a successful configuration it is possible to demonstrate the skills acquired in the Cisco CCNP Deepening Diploma and it will be guaranteed that when managing a network, the necessary competencies to do so professionally will be achieved.

For its part, the construction and configuration of the topologies implemented in both scenarios is carried out with the help of GNS3 simulation software and Cisco Packet Tracer. Scenario 1 will show the configuration of the OSPF and EIGRP routing protocols and scenario 2 will show the switching protocols such as Spanning-tree, the configuration of trunks and the use of technologies such as Etherchannel.

Keywords: CISCO, CCNP, Routing, Swicthing, Networking, Electronics.

### **INTRODUCCIÓN**

<span id="page-10-0"></span>Actualmente el campo de las telecomunicaciones se ha convertido en un tema de suma importancia gracias a que muchas de las actividades cotidianas, bien sea personales o laborales, involucran la presencia absoluta de las redes; tal es el caso del internet, pues hoy en día se ha convertido en un servicio vital para el desarrollo de muchas tareas en el entorno educativo virtual y en el entorno corporativo. Sin embargo, detrás del funcionamiento de las redes se encuentra gran cantidad de dispositivos que hacen posible dicha conexión y que, para su funcionamiento, mantenimiento y configuración, se requiere de profesionales competentes en el tema para garantizar una permanente conectividad en los hogares, empresas, centros educativos, etc. En consecuencia, en el presente documento se evidencian las habilidades adquiridas en el diplomado de profundización CCNP de Cisco, garantizando la correcta configuración de los dispositivos presentes en dos escenarios corporativos y verificando su funcionamiento.

Inicialmente, el primer escenario busca evidenciar las habilidades adquiridas en el módulo Route, especialmente en los protocolos de enrutamiento como OSPF y EIGRP que permiten el correcto encaminamiento de los paquetes hacia el destino. Este escenario es implementado en el software de simulación GNS3 con una topología de cinco routers con los protocolos de enrutamiento antes mencionados; allí se configura el direccionamiento a las interfaces indicadas en cada router y se habilita el protocolo determinado por la topología en cada uno de ellos. Además, se realiza la redistribución de ambos protocolos y finalmente se verifica el enrutamiento y la prueba de conectividad en cada uno de ellos.

Por otra parte, el segundo escenario tiene como objetivo evaluar los conocimientos del módulo Switch, aplicando configuraciones de enlaces para dispositivos capa 2 y capa 3, es implementado en el software Cisco Packet Tracer. En este escenario se encuentran 4 conmutadores Cisco; La topología presenta 5 enlaces Etherchannel, tres de ellos bajo el protocolo LACP y dos bajo el protocolo PAgP. Seguidamente se hace la configuración de las interfaces físicas, los puertos troncales, las VLAN y el protocolo Spanning-tree y finalmente se realiza la verificación de la correcta configuración en los equipos de la red.

### **DESARROLLO**

## <span id="page-11-1"></span><span id="page-11-0"></span>**ESCENARIO 1**

Teniendo en la cuenta la siguiente imagen:

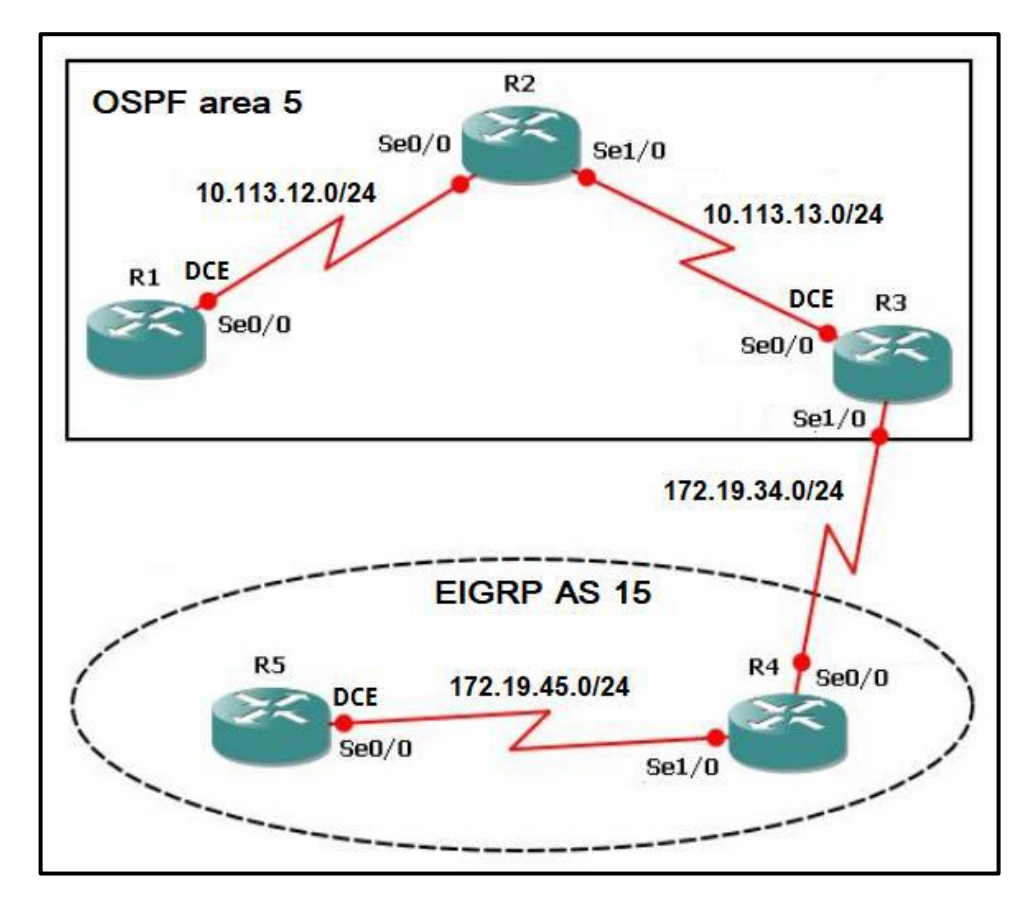

Figura 1 Escenario 1.

<span id="page-11-2"></span>**1.** Aplique las configuraciones iniciales y los protocolos de enrutamiento para los routers R1, R2, R3, R4 y R5 según el diagrama. No asigne passwords en los routers. Configurar las interfaces con las direcciones que se muestran en la topología de red.

La simulación de la topología del escenario mostrado en la Figura 1 se implementa en el software de simulación GNS3 V2.2.14, con la imagen de un router c7200 y la versión de IOS 15.2. En la figura 2 se puede observar la implementación del sistema con 2 protocolos de enrutamiento diferentes (OSPF y EIGRP):

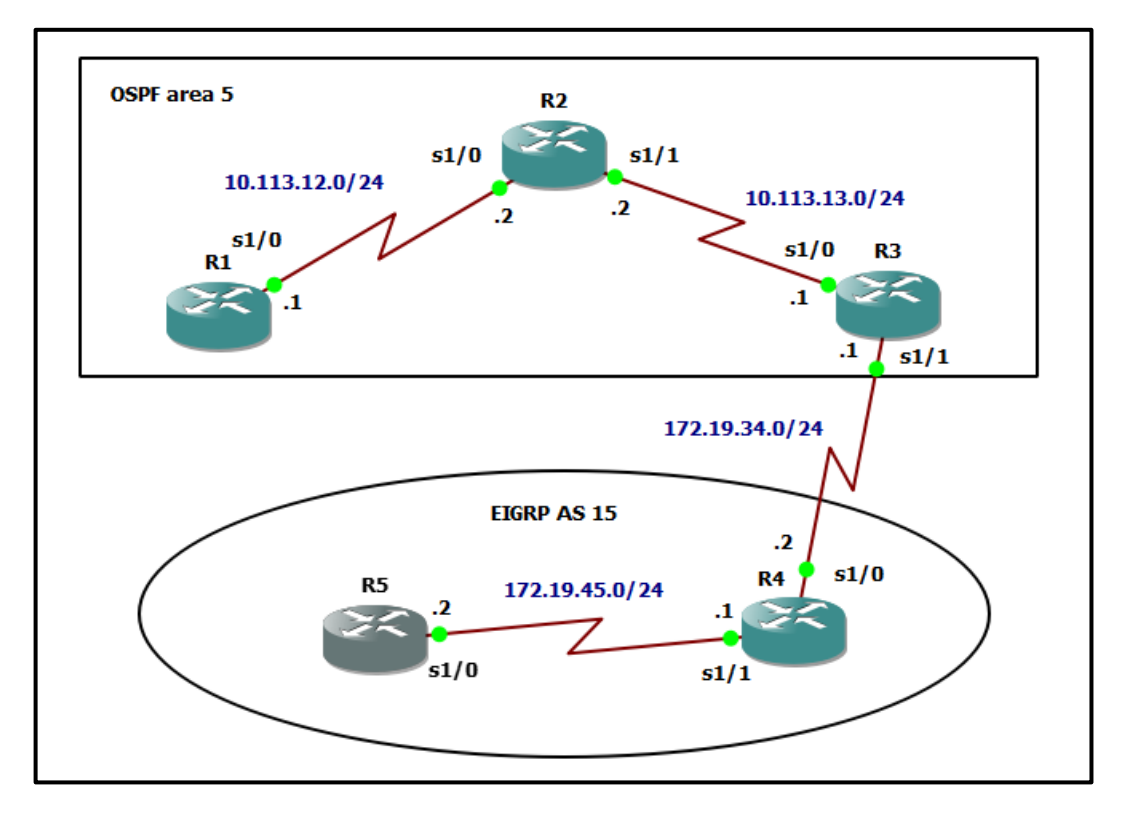

Figura 2 Topología escenario 1 en el software de simulación.

<span id="page-12-0"></span>A continuación, se detallan las configuraciones de cada uno de los routers que conforman el escenario. Se configuran las interfaces y los protocolos de la topología de acuerdo con el direccionamiento establecido.

## **Configuración para R1**

R1#conf t R1(config)#no ip domain-lookup R1(config)#line con 0 R1(config-line)#logging sync R1(config-line)#exit R1(config)#int s1/0 R1(config-if)#ip address 10.113.12.1 255.255.255.0 R1(config-if)#clock rate 64000 R1(config-if)#bandwidth 64 R1(config-if)#no shutdown R1(config-if)#exit R1(config)#router ospf 1 R1(config-router)#network 10.113.12.0 0.0.0.255 area 5 R1(config-router)#exit R1(config)#end R1#

### **Configuración para R2**

R2#conf t R2(config)#no ip domain-lookup R2(config)#line con 0 R2(config-line)#logging sync R2(config-line)#exit R2(config)#int s1/0 R2(config-if)#ip address 10.113.12.2 255.255.255.0 R2(config-if)#bandwidth 64 R2(config-if)#no shutdown R2(config-if)#exit R2(config)#int s1/1 R2(config-if)#ip address 10.113.13.2 255.255.255.0 R2(config-if)#bandwidth 64 R2(config-if)#no shutdown R2(config-if)#exit R2(config)#router ospf 1 R2(config-router)#network 10.113.12.0 0.0.0.255 area 5 R2(config-router)#network 10.113.13.0 0.0.0.255 area 5 R2(config-router)#exit R2(config)#end R2#

### **Configuración para R3**

R3#conf t R3(config)#no ip domain-lookup R3(config)#line con 0 R3(config-line)#logging sync R3(config-line)#exit R3(config)#int s1/0 R3(config-if)#ip address 10.113.13.1 255.255.255.0 R3(config-if)#clock rate 64000 R3(config-if)#bandwidth 64 R3(config-if)#no shutdown R3(config-if)#exit R3(config)#int s1/1 R3(config-if)#ip address 172.19.34.1 255.255.255.0 R3(config-if)#bandwidth 64 R3(config-if)#no shutdown R3(config-if)#exit R3(config)#router ospf 1 R3(config-router)#network 10.113.13.0 0.0.0.255 area 5 R3(config-router)#exit

R3(config)#router eigrp 15 R3(config-router)#network 172.19.34.0 0.0.0.255 R3(config-router)#exit R3(config)#end R3#

### **Configuración para R4**

R4#conf t R4(config)#no ip domain-lookup R4(config)#line con 0 R4(config-line)#logging sync R4(config-line)#exit R4(config)#int s1/0 R4(config-if)#ip address 172.19.34.2 255.255.255.0 R4(config-if)#bandwidth 64 R4(config-if)#no shutdown R4(config-if)#exit R4(config)#int s1/1 R4(config-if)#ip address 172.19.45.1 255.255.255.0 R4(config-if)#bandwidth 64 R4(config-if)#no shutdown R4(config-if)#exit R4(config)#router eigrp 15 R4(config-router)#network 172.19.34.0 0.0.0.255 R4(config-router)#network 172.19.45.0 0.0.0.255 R4(config-router)#exit R4(config)#end R4#

## **Configuración para R5**

R5#conf t R5(config)#no ip domain-lookup R5(config)#line con 0 R5(config-line)#logging sync R5(config-line)#exit R5(config)#int s1/0 R5(config-if)#ip address 172.19.45.2 255.255.255.0 R5(config-if)#clock rate 64000 R5(config-if)#bandwidth 64 R5(config-if)#no shutdown R5(config-if)#exit R5(config)#router eigrp 15 R5(config-router)#network 172.19.45.0 0.0.0.255

R5(config-router)#exit R5(config)#end R5#

<span id="page-15-0"></span>

| <b>Dispositivo</b> | <b>Interfaz</b>  | <b>Protocolo</b> | Máscara de<br><b>Dirección IP</b><br>subred |               |
|--------------------|------------------|------------------|---------------------------------------------|---------------|
| R <sub>1</sub>     | S1/0             | <b>OSPF</b>      | 10.113.12.1                                 | 255.255.255.0 |
| R <sub>2</sub>     | S1/0             |                  | 10.113.12.2                                 | 255.255.255.0 |
|                    | S1/1             |                  | 10.113.13.2                                 | 255.255.255.0 |
|                    | S1/0             |                  | 10.113.13.1                                 | 255.255.255.0 |
| R <sub>3</sub>     | S <sub>1/1</sub> |                  | 172.19.34.1                                 | 255.255.255.0 |
|                    | S1/0             |                  | 172.19.34.2                                 | 255.255.255.0 |
| R <sub>4</sub>     | S <sub>1/1</sub> | <b>EIGRP</b>     | 172.19.45.1                                 | 255.255.255.0 |
| R <sub>5</sub>     | S1/0             |                  | 172.19.45.2                                 | 255.255.255.0 |

Tabla 1 Direccionamiento IP de la topología.

**2.** Cree cuatro nuevas interfaces de Loopback en R1 utilizando la asignación de direcciones 10.1.0.0/22 y configure esas interfaces para participar en el área 5 de OSPF.

<span id="page-15-1"></span>Se crean las siguientes interfaces Loopback con la asignación 10.1.0.0/22:

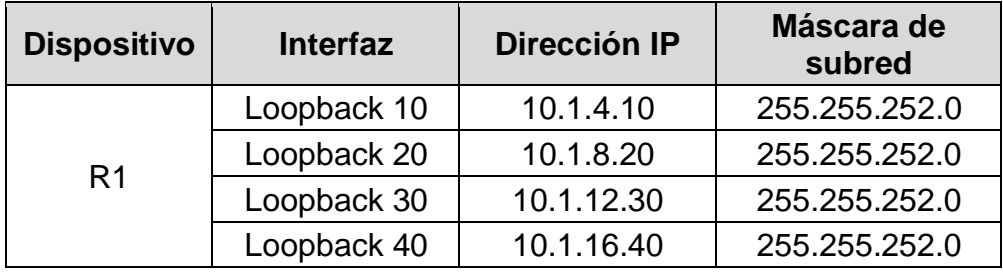

Tabla 2 Direccionamiento Interfaces Loopback en R1

## **Configuración en R1**

R1#conf t R1(config)#int lo10 R1(config-if)#ip address 10.1.4.10 255.255.252.0 R1(config-if)#ip ospf 1 area 5 R1(config-if)#ip ospf network point-to-point R1(config-if)#exit

R1(config)#int lo20 R1(config-if)#ip address 10.1.8.20 255.255.252.0 R1(config-if)#ip ospf 1 area 5 R1(config-if)#ip ospf network point-to-point R1(config-if)#exit R1(config)#int lo30 R1(config-if)#ip address 10.1.12.30 255.255.252.0 R1(config-if)#ip ospf 1 area 5 R1(config-if)#ip ospf network point-to-point R1(config-if)#exit R1(config)#int lo40 R1(config-if)#ip address 10.1.16.40 255.255.252.0 R1(config-if)#ip ospf 1 area 5 R1(config-if)#ip ospf network point-to-point R1(config-if)#exit R1(config)#router ospf 1 R1(config-router)#network 10.1.4.0 0.0.3.255 area 5 R1(config-router)#network 10.1.8.0 0.0.3.255 area 5 R1(config-router)#network 10.1.12.0 0.0.3.255 area 5 R1(config-router)#network 10.1.16.0 0.0.3.255 area 5 R1(config-router)#end R1(config)#

**3.** Cree cuatro nuevas interfaces de Loopback en R5 utilizando la asignación de direcciones 172.5.0.0/22 y configure esas interfaces para participar en el Sistema Autónomo EIGRP 15.

<span id="page-16-0"></span>Se crean las siguientes interfaces Loopback con la asignación 175.5.0.0/22 y se agregan al AS15 del EIGRP.

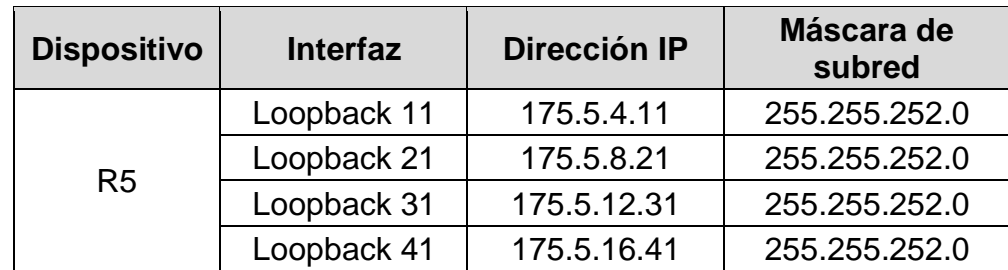

Tabla 3 Direccionamiento Interfaces Loopback en R5

### **Configuración en R5**

R5#conf t R5(config)#int lo11

```
R5(config-if)#ip address 172.5.4.11 255.255.252.0
R5(config-if)#exit
R5(config)#int lo21
R5(config-if)#ip address 172.5.8.21 255.255.252.0
R5(config-if)#exit
R5(config)#int lo31
R5(config-if)#ip address 172.5.12.31 255.255.252.0
R5(config-if)#exit
R5(config)#int lo41
R5(config-if)#ip address 172.5.16.41 255.255.252.0
R5(config-if)#exit
R5(config)#router eigrp 15
R5(config-router)#network 172.5.4.0 0.0.3.255
R5(config-router)#network 172.5.8.0 0.0.3.255
R5(config-router)#network 172.5.12.0 0.0.3.255
R5(config-router)#network 172.5.16.0 0.0.3.255
R5(config-router)#exit
R5(config)#
```
**4.** Analice la tabla de enrutamiento de R3 y verifique que R3 está aprendiendo las nuevas interfaces de Loopback mediante el comando *show ip route*.

| R3#show ip route                                                          |
|---------------------------------------------------------------------------|
| Codes: L - local, C - connected, S - static, R - RIP, M - mobile, B - BGP |
| D - EIGRP, EX - EIGRP external, O - OSPF, IA - OSPF inter area            |
| N1 - OSPF NSSA external type 1, N2 - OSPF NSSA external type 2            |
| El - OSPF external type 1, E2 - OSPF external type 2                      |
| i - IS-IS, su - IS-IS summary, Ll - IS-IS level-1, L2 - IS-IS level-2     |
| ia - IS-IS inter area, $*$ - candidate default, U - per-user static route |
| o - ODR, P - periodic downloaded static route, H - NHRP, 1 - LISP         |
| + - replicated route, % - next hop override                               |
|                                                                           |
| Gateway of last resort is not set                                         |
|                                                                           |
| 10.0.0.0/8 is variably subnetted, 7 subnets, 3 masks                      |
| 10.1.4.0/22 [110/3125] via 10.113.13.2, 00:33:14, Seriall/0<br>Þ          |
| 10.1.8.0/22 [110/3125] via 10.113.13.2, 00:33:14, Seriall/0               |
| 10.1.12.0/22 [110/3125] via 10.113.13.2, 00:33:14, Serial1/0<br>D         |
| 10.1.16.0/22 [110/3125] via 10.113.13.2, 00:33:14, Serial1/0              |
| 10.113.12.0/24 [110/3124] via 10.113.13.2, 02:16:10, Serial1/0<br>Ō       |
| 10.113.13.0/24 is directly connected, Seriall/0<br>ю                      |
| 10.113.13.1/32 is directly connected, Seriall/0<br>ш                      |
| $172.5.0.0/22$ is subnetted. 4 subnets                                    |
| 172.5.4.0 [90/41152000] via 172.19.34.2, 00:07:58, Seriall/1<br>D         |
| 172.5.8.0 [90/41152000] via 172.19.34.2, 00:07:57, Seriall/1<br>D         |
| 172.5.12.0 [90/41152000] via 172.19.34.2, 00:07:57, Seriall/1<br>D        |
| 172.5.16.0 [90/41152000] via 172.19.34.2, 00:07:57, Seriall/1<br>D        |
| 172.19.0.0/16 is variably subnetted, 3 subnets, 2 masks                   |
| 172.19.34.0/24 is directly connected, Seriall/1<br>C                      |
| L.<br>172.19.34.1/32 is directly connected, Seriall/1                     |
| 172.19.45.0/24 [90/41024000] via 172.19.34.2, 02:03:53, Seriall/1<br>D    |
| R3#                                                                       |

<span id="page-17-0"></span>Figura 3 Tabla de enrutamiento en R3

Como se puede observar en la Figura 3, en la tabla de enrutamiento de R3 se encuentran las direcciones Loopback configuradas en R1 y R5, es decir, que R3 ya aprendió las nuevas rutas.

Para comprobar lo anterior se ejecuta el comando *ping* desde R3 hacia la interfaz Loopback10 en R1 y hacia la interfaz Loopback11 en R5 tal y como se muestra en las figuras 4 y 5 respectivamente; ambos son exitosos.

```
R3#ping 10.1.4.10
Type escape sequence to abort.
Sending 5, 100-byte ICMP Echos to 10.1.4.10, timeout is 2 seconds:
!!!!!
Success rate is 100 percent (5/5), round-trip min/avg/max = 128/162/184 ms
```
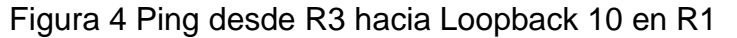

```
R3#ping 172.5.4.11
Type escape sequence to abort.
Sending 5, 100-byte ICMP Echos to 172.5.4.11, timeout is 2 seconds:
9999
Success rate is 100 percent (5/5), round-trip min/avg/max = 136/156/176 ms
```
Figura 5 Ping desde R3 hacia Loopback 11 en R5

<span id="page-18-1"></span>Sin embargo, hasta el momento R1 y R5 no conocen las rutas del sistema opuesto:

```
Rl#show ip route
Codes: L - local, C - connected, S - static, R - RIP, M - mobile, B - BGP
       D - EIGRP, EX - EIGRP external, O - OSPF, IA - OSPF inter area
       N1 - OSPF NSSA external type 1, N2 - OSPF NSSA external type 2
       El - OSPF external type 1, E2 - OSPF external type 2
       i - IS-IS, su - IS-IS summary, L1 - IS-IS level-1, L2 - IS-IS level-2
       ia - IS-IS inter area, * - candidate default, U - per-user static route
       o - ODR, P - periodic downloaded static route, H - NHRP, 1 - LISP
       + - replicated route, % - next hop override
Gateway of last resort is not set
      10.0.0.0/8 is variably subnetted, 11 subnets, 3 masks
         10.1.4.0/22 is directly connected, Loopback10
         10.1.4.10/32 is directly connected, Loopback10
L
         10.1.8.0/22 is directly connected, Loopback20
C
L
         10.1.8.20/32 is directly connected, Loopback20
c
         10.1.12.0/22 is directly connected, Loopback30
L
         10.1.12.30/32 is directly connected, Loopback30
c
         10.1.16.0/22 is directly connected, Loopback40
Ł
         10.1.16.40/32 is directly connected, Loopback40
c
         10.113.12.0/24 is directly connected, Seriall/0
Ł
         10.113.12.1/32 is directly connected, Seriall/0
\circ10.113.13.0/24 [110/3124] via 10.113.12.2, 02:22:35, Serial1/0
R1#
```
<span id="page-18-2"></span>Figura 6 Tabla de enrut de R1 antes de la redistribución EIGRP en OSPF.

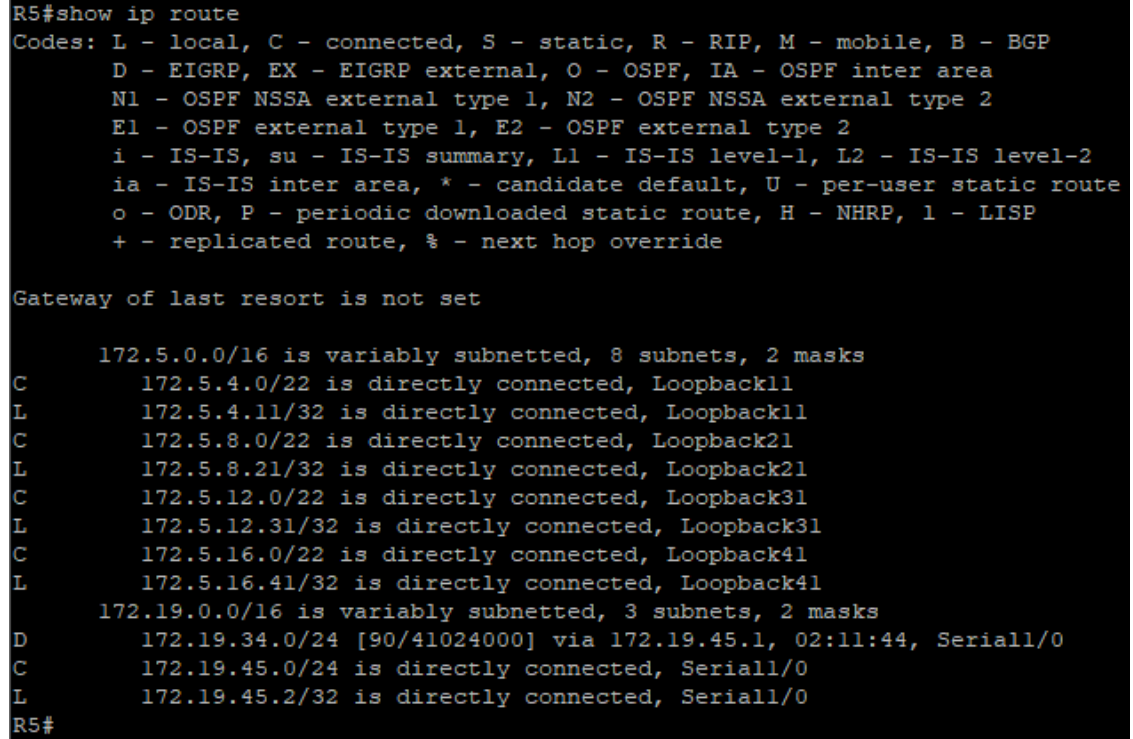

Figura 7 Tabla de enrut de R5 antes de la redistribución OSPF en EIGRP.

<span id="page-19-0"></span>**5.** Configure R3 para redistribuir las rutas EIGRP en OSPF usando el costo de 50000 y luego redistribuya las rutas OSPF en EIGRP usando un ancho de banda T1 y 20,000 microsegundos de retardo.

Se realiza la redistribución de las rutas EIGRP en OSPF con un costo de 50000; luego se redistribuyen las rutas OSPF en EIGRP con un ancho de banda T1 que equivale a 1,544Mbps (1544 ya que el comando lo pide en kbps), un retardo de 2000 (son 20000 microsegundos, pero el comando se especifica en decenas de microsegundos), una confiabilidad de 255(100%), carga de y MTU (parámetros por defecto: 1 y 1500, parámetros por defecto).

## **Configuración en R3**

R3#conf t R3(config)#router ospf 1 R3(config-router)#redistribute eigrp 15 metric 50000 subnets R3(config-router)#exit R3(config)#router eigrp 15 R3(config-router)#redistribute ospf 1 metric 1544 2000 255 1 1500 R3(config-router)#end R3#

**6.** Verifique en R1 y R5 que las rutas del sistema autónomo opuesto existen en su tabla de enrutamiento mediante el comando *show ip route*.

Se ejecuta el comando *show ip route* en R1 y se puede observar que en la tabla de enrutamiento aparecen las rutas OSPF del area 5 marcadas con **O E2** (OSPF external type 2) tanto las interfaces físicas como las interfaces Loopback.

| Rl#show ip route                                                                   |
|------------------------------------------------------------------------------------|
| Codes: L - local, C - connected, S - static, R - RIP, M - mobile, B - BGP          |
| D - EIGRP, EX - EIGRP external, O - OSPF, IA - OSPF inter area                     |
| N1 - OSPF NSSA external type 1, N2 - OSPF NSSA external type 2                     |
| $E1 - OSPF$ external type 1, $E2 - OSPF$ external type 2                           |
| i - IS-IS, su - IS-IS summary, Ll - IS-IS level-1, L2 - IS-IS level-2              |
| ia - IS-IS inter area, $*$ - candidate default, $U$ - per-user static route        |
| o - ODR, P - periodic downloaded static route, H - NHRP, 1 - LISP                  |
| + - replicated route, % - next hop override                                        |
|                                                                                    |
| Gateway of last resort is not set                                                  |
|                                                                                    |
| 10.0.0.0/8 is variably subnetted, 11 subnets, 3 masks                              |
| 10.1.4.0/22 is directly connected, Loopback10<br>c                                 |
| L<br>10.1.4.10/32 is directly connected, Loopback10                                |
| c<br>10.1.8.0/22 is directly connected, Loopback20                                 |
| I<br>C<br>10.1.8.20/32 is directly connected, Loopback20                           |
| 10.1.12.0/22 is directly connected, Loopback30                                     |
| L<br>10.1.12.30/32 is directly connected, Loopback30                               |
| c<br>10.1.16.0/22 is directly connected, Loopback40                                |
| L<br>10.1.16.40/32 is directly connected, Loopback40                               |
| c<br>10.113.12.0/24 is directly connected, Seriall/0                               |
| L<br>10.113.12.1/32 is directly connected, Seriall/0                               |
| ō<br>10.113.13.0/24 [110/3124] via 10.113.12.2, 03:10:32, Serial1/0                |
| 172.5.0.0/22 is subnetted, 4 subnets                                               |
| $O$ E <sub>2</sub><br>172.5.4.0 [110/50000] via 10.113.12.2, 00:01:09, Serial1/0   |
| $O$ E <sub>2</sub><br>172.5.8.0 [110/50000] via 10.113.12.2, 00:01:09, Serial1/0   |
| 172.5.12.0 [110/50000] via 10.113.12.2, 00:01:09, Seriall/0<br>$O$ E <sub>2</sub>  |
| 172.5.16.0 [110/50000] via 10.113.12.2, 00:01:09, Seriall/0<br>$O$ E <sub>2</sub>  |
| 172.19.0.0/24 is subnetted, 2 subnets                                              |
| $O$ E <sub>2</sub><br>172.19.34.0 [110/50000] via 10.113.12.2, 00:01:09, Seriall/0 |
| 172.19.45.0 [110/50000] via 10.113.12.2, 00:01:09, Serial1/0<br>$O$ E <sub>2</sub> |

<span id="page-20-0"></span>Figura 8 Tabla de enrut R1 después de la redistribución EIGRP en OSPF.

Posteriormente, se ejecuta el comando *show ip route* en R5 y se puede observar que en la tabla de enrutamiento aparecen las rutas EIGRP del AS 15 marcadas con **D EX** (EIGRP external) tanto las interfaces físicas como las interfaces Loopback.

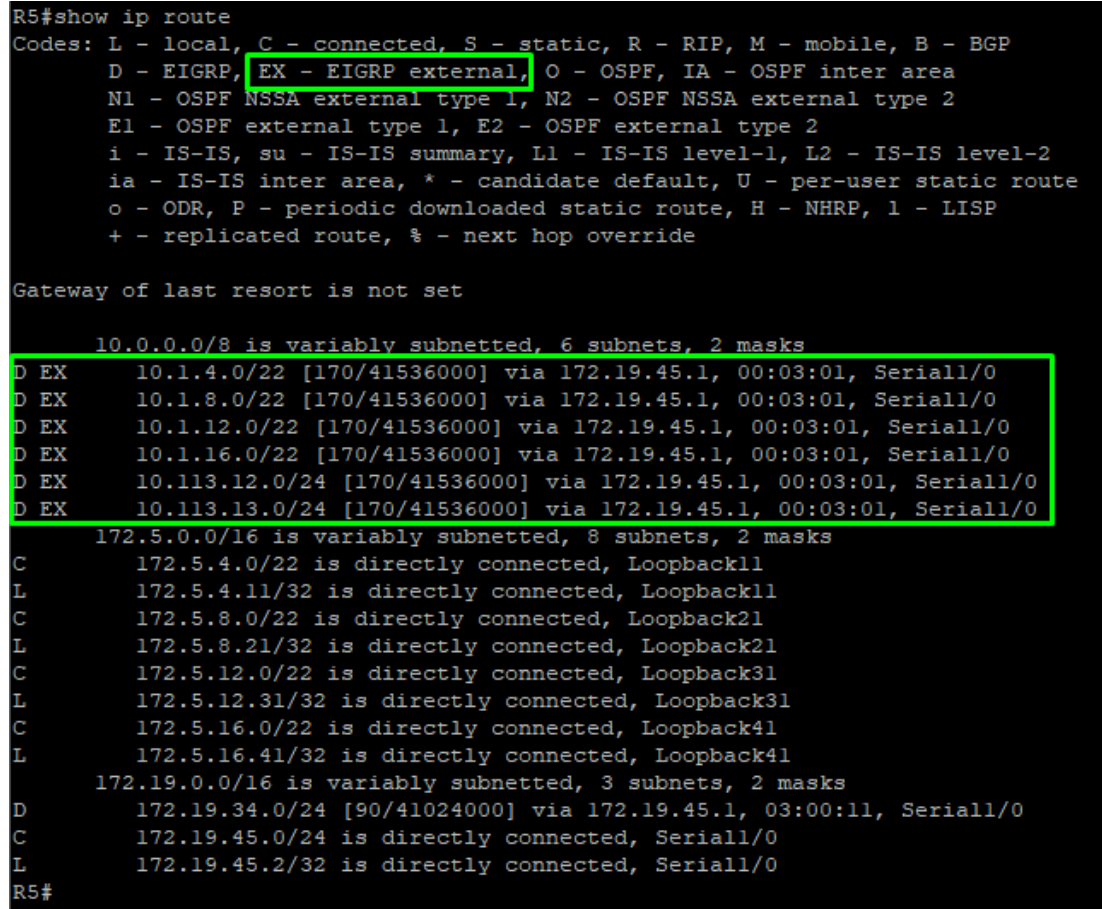

<span id="page-21-0"></span>Figura 9 Tabla de enrut de R5 después de la redistribución OSPF en EIGRP.

Por último, se comprueba la conectividad haciendo *ping* desde R1 hacia las 4 interfaces Loopback de R5 y luego desde R5 hacia las 4 interfaces Loopback de R1, tal y como se muestra en las figuras 10 y 11 respectivamente:

R1#ping 172.5.4.11 Type escape sequence to abort. Sending 5, 100-byte ICMP Echos to 172.5.4.11, timeout is 2 seconds: 11111 Success rate is 100 percent (5/5), round-trip min/avg/max = 268/330/380 ms R1#ping 172.5.8.21 Type escape sequence to abort. Sending 5, 100-byte ICMP Echos to 172.5.8.21, timeout is 2 seconds: 11111 Success rate is 100 percent (5/5), round-trip min/avg/max = 304/336/412 ms R1#ping 172.5.12.31 Type escape sequence to abort. Sending 5, 100-byte ICMP Echos to 172.5.12.31, timeout is 2 seconds: 11111 Success rate is 100 percent (5/5), round-trip min/avg/max = 364/402/432 ms R1#ping 172.5.16.41 Type escape sequence to abort. Sending 5, 100-byte ICMP Echos to 172.5.16.41, timeout is 2 seconds: Success rate is 100 percent (5/5), round-trip min/avg/max = 256/332/444 ms  $R1#$ 

Figura 10 Resultado ping desde R1 hacia interfaces Loopback en R5.

```
R5#ping 10.1.4.10
Type escape sequence to abort.
Sending 5, 100-byte ICMP Echos to 10.1.4.10, timeout is 2 seconds:
11111
Success rate is 100 percent (5/5), round-trip min/avg/max = 296/368/616 ms
R5#ping 10.1.8.20
Type escape sequence to abort.
Sending 5, 100-byte ICMP Echos to 10.1.8.20, timeout is 2 seconds:
11111
Success rate is 100 percent (5/5), round-trip min/avg/max = 272/328/412 ms
R5#ping 10.1.12.30
Type escape sequence to abort.
Sending 5, 100-byte ICMP Echos to 10.1.12.30, timeout is 2 seconds:
11111
Success rate is 100 percent (5/5), round-trip min/avg/max = 288/332/424 ms
R5#ping 10.1.16.40
Type escape sequence to abort.
Sending 5, 100-byte ICMP Echos to 10.1.16.40, timeout is 2 seconds:
Success rate is 100 percent (5/5), round-trip min/avg/max = 336/372/448 ms
R5#
```
<span id="page-22-1"></span>Figura 11 Resultado ping desde R5 hacia interfaces Loopback en R1.

### **ESCENARIO 2**

<span id="page-23-0"></span>Una empresa de comunicaciones presenta una estructura Core acorde a la topología de red, en donde el estudiante será el administrador de la red, el cual deberá configurar e interconectar entre sí cada uno de los dispositivos que forman parte del escenario, acorde con los lineamientos establecidos para el direccionamiento IP, etherchannels, VLANs y demás aspectos que forman parte del escenario propuesto.

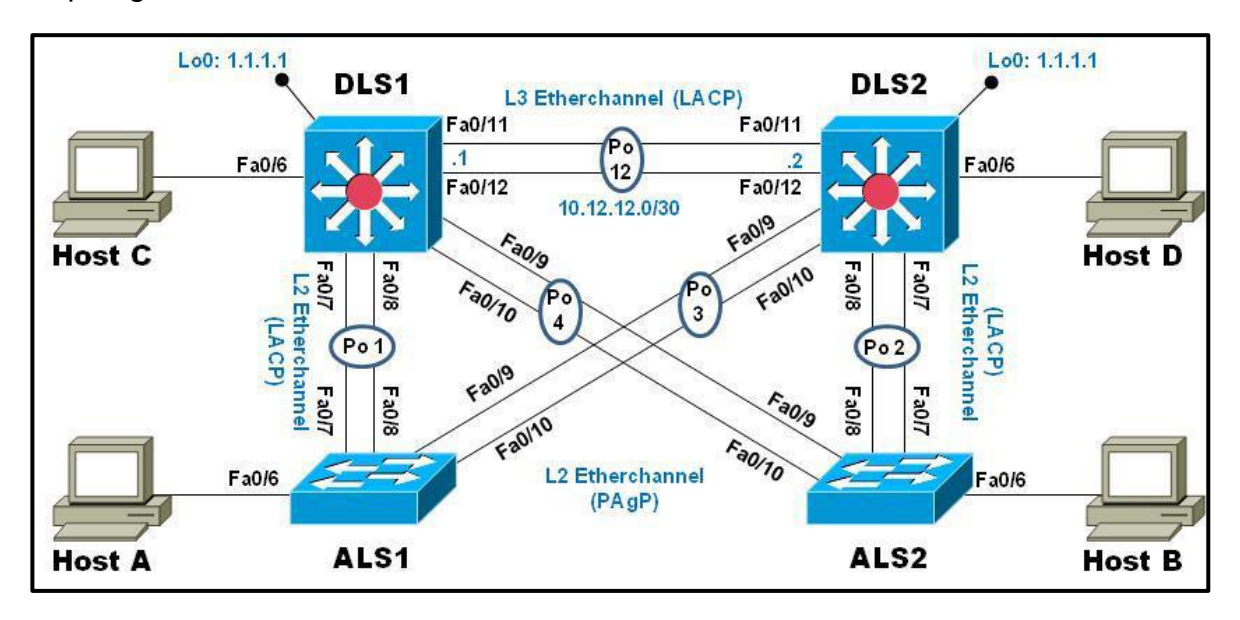

Topología de red

Figura 12 Escenario 2.

<span id="page-23-1"></span>La simulación de la topología del escenario mostrado en la Figura 12 se implementa en el software de simulación Packet Tracer versión 7.3.1. En la figura 13 se puede observar la implementación de la topología con la conexión de los diferentes enlaces y los puertos designados para cada uno de ellos. Para los switch capa 3 (DLS1 y DLS2) se utiliza la referencia 3560 y para los switch capa 2 (ALS1 y ALS2) se utiliza la referencia 2960.

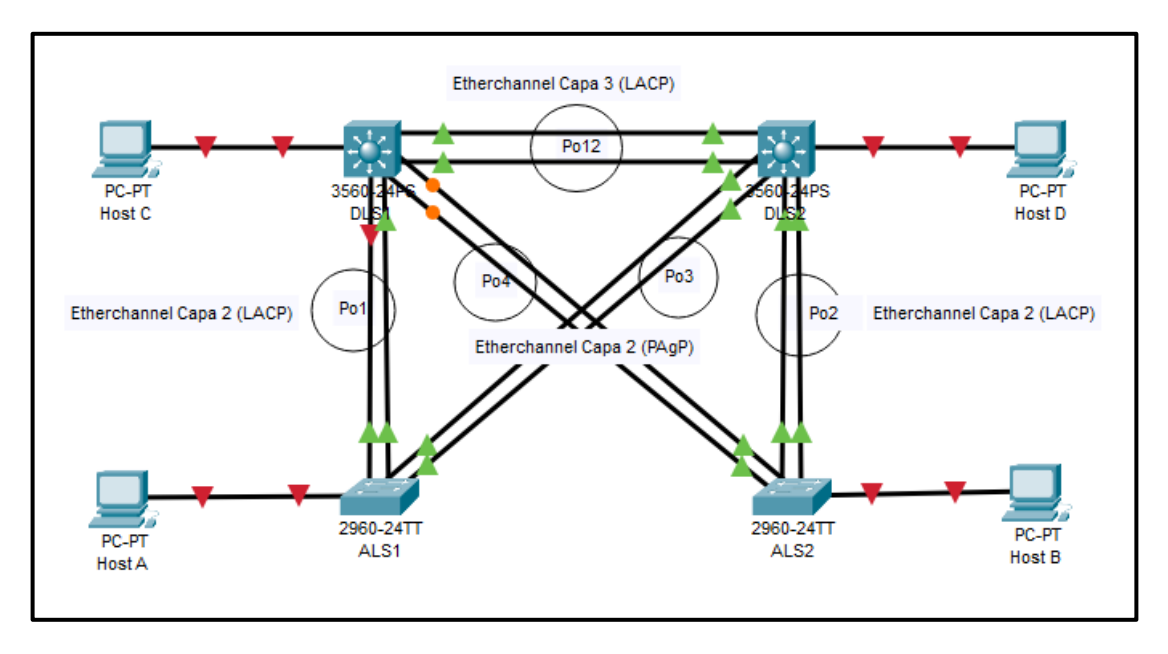

Figura 13 Topología escenario 2 en el software de simulación.

<span id="page-24-0"></span>A continuación, se detallan las configuraciones de cada uno de los switch que conforman el escenario.

### **Parte 1: Configurar la red de acuerdo con las especificaciones.**

a. Apagar todas las interfaces en cada switch.

### **Configuración para DLS1**

Switch>en Switch#conf t Switch(config)#interface range fa0/1-24 Switch(config-if-range)#shutdown Switch(config-if-range)#exit Switch(config)#

## **Configuración para DLS2**

Switch>en Switch#conf t Switch(config)#interface range fa0/1-24 Switch(config-if-range)#shutdown Switch(config-if-range)#exit Switch(config)#

## **Configuración para ALS1**

Switch>en Switch#conf t Switch(config)#int range fa0/1-24 Switch(config-if-range)#shutdown Switch(config-if-range)#exit Switch(config)#

### **Configuración para ALS2**

Switch>en Switch#conf t Switch(config)#interface range fa0/1-24 Switch(config-if-range)#shutdown Switch(config-if-range)#exit Switch(config)#

b. Asignar un nombre a cada switch acorde con el escenario establecido.

#### **Configuración para DLS1**

Switch(config)#hostname DLS1 DLS1(config)#

#### **Configuración para DLS2**

Switch(config)#hostname DLS2 DLS2(config)#

#### **Configuración para ALS1**

Switch(config)#hostname ALS1 ALS1(config)#

#### **Configuración para ALS2**

Switch(config)#hostname ALS2 ALS2(config)#

- c. Configurar los puertos troncales y Port-channels tal como se muestra en el diagrama.
	- 1) La conexión entre DLS1 y DLS2 será un EtherChannel capa-3 utilizando LACP. Para DLS1 se utilizará la dirección IP 10.12.12.1/30 y para DLS2 utilizará 10.12.12.2/30.

#### **Configuración para DLS1**

DLS1(config)#int range fa0/11-12 DLS1(config-if-range)#no switchport DLS1(config-if-range)#channel-group 12 mode active DLS1(config-if-range)#channel-protocol LACP DLS1(config-if-range)#no shutdown

DLS1(config-if-range)#exit DLS1(config)#int port-channel 12 DLS1(config-if)#no switchport DLS1(config-if)#ip address 10.12.12.1 255.255.255.252 DLS1(config-if)#exit DLS1(config)#

### **Configuración para DLS2**

DLS2(config)#int range fa0/11-12 DLS2(config-if-range)#no switchport DLS2(config-if-range)#channel-group 12 mode active DLS2(config-if-range)#channel-protocol LACP DLS1(config-if-range)#no shutdown DLS2(config-if-range)#exit DLS2(config)#int port-channel 12 DLS2(config-if)#no switchport DLS2(config-if)#ip address 10.12.12.2 255.255.255.252 DLS2(config-if)#exit

2) Los Port-channels en las interfaces Fa0/7 y Fa0/8 utilizarán LACP.

## **Configuración para DLS1**

DLS1(config)#interface range f0/7-8 DLS1(config-if-range)#channel-protocol LACP DLS1(config-if-range)#channel-group 1 mode active DLS1(config-if-range)#no shutdown DLS1(config-if-range)#end DLS1(config)#

## **Configuración para ALS1**

ALS1#conf t ALS1(config)#interface range f0/7-8 ALS1(config-if-range)#channel-protocol LACP ALS1(config-if-range)#channel-group 1 mode active ALS1(config-if-range)#no shutdown ALS1(config-if-range)#exit ALS1(config)#

### **Configuración para DLS2**

DLS2#conf t DLS2(config)#interface range f0/7-8 DLS2(config-if-range)#channel-protocol LACP

DLS2(config-if-range)#channel-group 2 mode active DLS2(config-if-range)#no shutdown DLS2(config)#

## **Configuración para ALS2**

ALS2#conf t ALS2(config)#interface range f0/7-8 ALS2(config-if-range)#channel-protocol LACP ALS2(config-if-range)#channel-group 2 mode active ALS2(config-if-range)#no shutdown ALS2(config-if-range)#exit ALS2(config)#

3) Los Port-channels en las interfaces F0/9 y fa0/10 utilizará PAgP.

## **Configuración para DLS2**

DLS2(config)#interface range fa0/9-10 DLS2(config-if-range)#channel-protocol PAGP DLS2(config-if-range)#channel-group 3 mode desirable DLS2(config-if-range)#no shutdown DLS2(config-if-range)#exit DLS2(config)#

## **Configuración para ALS1**

ALS1(config)#interface range fa0/9-10 ALS1(config-if-range)#channel-protocol PAGP ALS1(config-if-range)#channel-group 3 mode desirable ALS1(config-if-range)#no shutdown ALS1(config-if-range)#exit ALS1(config)#

## **Configuración para DLS1**

DLS1(config)#interface range fa0/9-10 DLS1(config-if-range)#channel-protocol PAGP DLS1(config-if-range)#channel-group 4 mode desirable DLS1(config-if-range)#no shutdown DLS1(config-if-range)#exit DLS1(config)#

## **Configuración para ALS2**

ALS2(config)#interface range fa0/9-10

ALS2(config-if-range)#channel-protocol PAGP ALS2(config-if-range)#channel-group 4 mode desirable ALS2(config-if-range)#no shutdown ALS2(config-if-range)#exit ALS2(config)#

4) Todos los puertos troncales serán asignados a la VLAN 500 como la VLAN nativa.

## **Configuración para DLS1**

DLS1(config)#int port-channel 1 DLS1(config-if)#switchport trunk native vlan 500 DLS1(config-if)#exit DLS1(config)#int port-channel 4 DLS1(config-if)#switchport trunk native vlan 500 DLS1(config-if)#exit DLS1(config)#int range f0/7-12 DLS1(config-if-range)#switchport trunk encap dot1q DLS1(config-if-range)#switchport trunk native vlan 500 DLS1(config-if-range)#exit DLS1(config)#

## **Configuración para DLS2**

DI S<sub>2#</sub>conf t Enter configuration commands, one per line. End with CNTL/Z. DLS2(config)#int port-channel 2 DLS2(config-if)#switchport trunk native vlan 500 DLS2(config-if)#exit DLS2(config)#int port-channel 3 DLS2(config-if)#switchport trunk native vlan 500 DLS2(config-if)#exit DLS2(config)#int range f0/7-12 DLS2(config-if-range)#switchport trunk encap dot1q DLS2(config-if-range)#switchport trunk native vlan 500 DLS2(config-if-range)#exit

## **Configuración para ALS1**

ALS1(config)#int port-channel 1 ALS1(config-if)#switchport trunk native vlan 500 ALS1(config-if)#exit ALS1(config)#int port-channel 3 ALS1(config-if)#switchport trunk native vlan 500 ALS1(config-if)#exit ALS1(config)#int range f0/7-10 ALS1(config-if-range)#switchport trunk native vlan 500 ALS1(config-if-range)#exit ALS1(config)#

### **Configuración para ALS2**

ALS2#conf t Enter configuration commands, one per line. End with CNTL/Z. ALS2(config)#int port-channel 2 ALS2(config-if)#switchport trunk native vlan 500 ALS2(config-if)#exit ALS2(config)#int port-channel 4 ALS2(config-if)#switchport trunk native vlan 500 ALS2(config-if)#exit ALS2(config)#int range f0/7-10 ALS2(config-if-range)#switchport trunk native vlan 500 ALS2(config-if-range)#exit ALS2(config)#

d. Configurar DLS1, ALS1, y ALS2 para utilizar VTP versión 3

En el software Cisco Packet Tracer no es posible configurar la versión 3 de VTP debido a que no se reconoce el comando. El código ejecutado es el mostrado en la figura 14, allí se muestra que las versiones compatibles son la 1 y 2, y se muestra el error al ejecutar la versión 3.

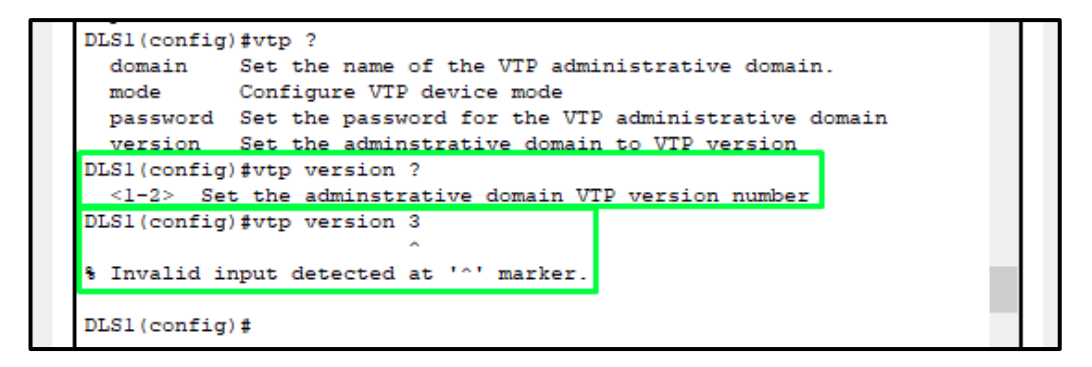

Figura 14 Incompatibilidad VTP versión 3.

<span id="page-29-0"></span>Con el fin de continuar con la configuración de los equipos, se implementa la versión 2 de VTP ya que ésta si es compatible en Packet Tracer.

1) Utilizar el nombre de dominio CISCO con la contraseña ccnp321

## **Configuración para DLS1**

DLS1(config)#vtp version 2 DLS1(config)#vtp domain CISCO Changing VTP domain name from NULL to CISCO DLS1(config)#vtp pass ccnp321 Setting device VLAN database password to ccnp321 DLS1(config)#

#### **Configuración para ALS1**

ALS1(config)#vtp version 2 ALS1(config)#vtp domain CISCO Changing VTP domain name from NULL to CISCO ALS1(config)#vtp pass ccnp321 Setting device VLAN database password to ccnp321 ALS1(config)#

#### **Configuración para ALS2**

ALS2(config)#vtp version 2 ALS2(config)#vtp domain CISCO Changing VTP domain name from NULL to CISCO ALS2(config)#vtp pass ccnp321 Setting device VLAN database password to ccnp321 ALS2(config)#

2) Configurar DLS1 como servidor principal para las VLAN.

#### **Configuración para DLS1**

DLS1(config)#vtp mode server Device mode already VTP SERVER. DLS1(config)#

3) Configurar ALS1 y ALS2 como clientes VTP.

### **Configuración para ALS1**

ALS1(config)#vtp mode client Setting device to VTP CLIENT mode. ALS1(config)#

### **Configuración para ALS2**

ALS2(config)#vtp mode client

Setting device to VTP CLIENT mode. ALS2(config)#

<span id="page-31-0"></span>e. Configurar en el servidor principal las siguientes VLAN:

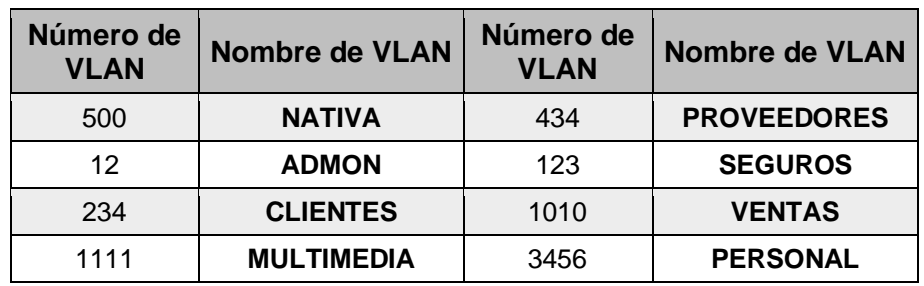

Tabla 4 Lista de VLAN.

## **Configuración para DLS1**

DLS1(config)#vlan 500

DLS1(config-vlan)#name NATIVA

DLS1(config-vlan)#vlan 12

DLS1(config-vlan)#name ADMON

DLS1(config-vlan)#vlan 234

DLS1(config-vlan)#name CLIENTES

DLS1(config-vlan)#vlan 1111

VLAN\_CREATE\_FAIL: Failed to create VLANs 1111 : extended VLAN(s) not allowed in current VTP mode

DLS1(config)#vlan 434

DLS1(config-vlan)#name PROVEEDORES

DLS1(config-vlan)#vlan 123

DLS1(config-vlan)#name SEGUROS

DLS1(config-vlan)#vlan 1010

VLAN\_CREATE\_FAIL: Failed to create VLANs 1010 : extended VLAN(s) not allowed in current VTP mode

DLS1(config)#vlan 3456

VLAN\_CREATE\_FAIL: Failed to create VLANs 3456 : extended VLAN(s) not allowed in current VTP mode

Al ingresar los comandos anteriores, se presenta un error al configurar las VLAN 1111, 1010 y 3456 en el modo VTP actual, esto es debido a que en la versión 2 de VTP sólo se permite configurar las VLAN desde la 1 hasta la 1005 tal y como se muestra en la figura 15.

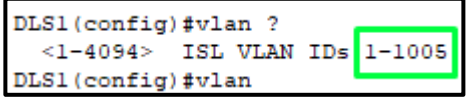

Figura 15 VLAN permitidas en VTP Versión 2.

<span id="page-32-1"></span>De acuerdo con lo anterior, se debe modificar el número de VLAN en las cuales se presenta el error. Se reemplazan las VLAN 1111, 1010 y 3456 por las VLAN 511, 510 y 556, respectivamente. De acuerdo con lo anterior, la nueva tabla de VLAN queda de la siguiente manera:

<span id="page-32-0"></span>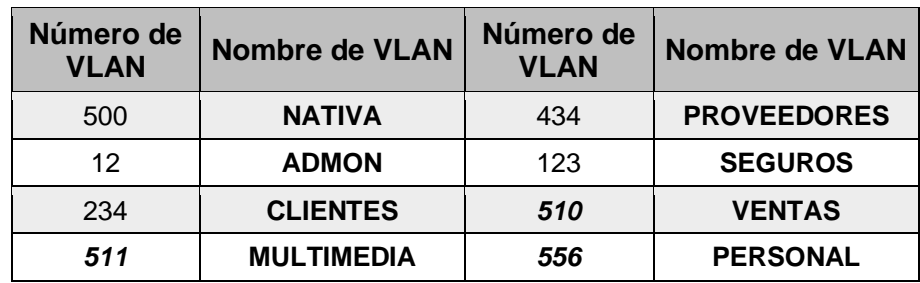

Tabla 5 Nueva lista de VLAN.

Se crean las nuevas VLAN en DLS1:

DLS1(config)#vlan 511

DLS1(config-vlan)#name MULTIMEDIA

DLS1(config-vlan)#vlan 510

DLS1(config-vlan)#name VENTAS

DLS1(config-vlan)#vlan 556

DLS1(config-vlan)#name PERSONAL

DLS1(config-vlan)#exit

DLS1(config)#

f. En DLS1, suspender la VLAN 434.

DLS1(config)#vlan 434 DLS1(config-vlan)#state suspend

 $\sim$   $\sim$   $\sim$ % Invalid input detected at '^' marker. DLS1(config-vlan)#

Como se puede observar, el comando para suspender la VLAN no está disponible en Packet Tracer.

g. Configurar DLS2 en modo VTP transparente VTP utilizando VTP versión 2, y configurar en DLS2 las mismas VLAN que en DLS1.

Para la creación de las VLAN en DLS2 se tienen en cuenta las VLAN de la tabla 5.

### **Configuración para DLS2**

DLS2(config)#vtp version 2 DLS2(config)#vtp mode transparent Setting device to VTP TRANSPARENT mode. DLS2(config)#vlan 500 DLS2(config-vlan)#name NATIVA DLS2(config-vlan)#vlan 12 DLS2(config-vlan)#name ADMON DLS2(config-vlan)#vlan 234 DLS2(config-vlan)#name CLIENTES DLS2(config-vlan)#vlan 434 DLS2(config-vlan)#name PROVEEDORES DLS2(config-vlan)#vlan 123 DLS2(config-vlan)#name SEGUROS DLS2(config-vlan)#vlan 511 DLS2(config-vlan)#name MULTIMEDIA DLS2(config-vlan)#vlan 510 DLS2(config-vlan)#name VENTAS DLS2(config-vlan)#vlan 556 DLS2(config-vlan)#name PERSONAL DLS2(config-vlan)#exit DLS2(config)#

h. Suspender VLAN 434 en DLS2.

 $\overline{\phantom{a}}$ 

DLS2(config)#vlan 434 DLS2(config-vlan)#state suspend

% Invalid input detected at '^' marker. DLS2(config-vlan)#

En DLS2 tampoco se puede suspender la VLAN 434 porque el comando no está disponible en Packet Tracer.

i. En DLS2, crear VLAN 567 con el nombre de PRODUCCION. La VLAN de PRODUCCION no podrá estar disponible en cualquier otro Switch de la red.

### **Configuración para DLS2**

DLS2(config)#vlan 567 DLS2(config-vlan)#name PRODUCCION DLS2(config-vlan)#int port-channel 2

DLS2(config-if)#switchport trunk allowed vlan except 567 DLS2(config-if)#exit DLS2(config)#int port-channel 3 DLS2(config-if)#switchport trunk allowed vlan except 567 DLS2(config-if)#exit DLS2(config)#int port-channel 12 DLS2(config-if)#switchport trunk allowed vlan except 567 DLS2(config-if)#exit DLS2(config)#

j. Configurar DLS1 como Spanning tree root para las VLAN 1, 12, 434, 500, 1010, 1111 y 3456 y como raíz secundaria para las VLAN 123 y 234.

Para la siguiente configuración se tienen en cuenta las nuevas VLAN de la tabla 5.

### **Configuración para DLS1**

DLS1(config)#spanning-tree vlan 1,12,434,500,510,511,556 root primary DLS1(config)#spanning-tree vlan 123,234 root secondary DLS1(config)#

k. Configurar DLS2 como Spanning tree root para las VLAN 123 y 234 y como una raíz secundaria para las VLAN 12,434,500,1010,1111 y 3456.

Para la siguiente configuración se tienen en cuenta las nuevas VLAN de la tabla 5.

### **Configuración para DLS2**

DLS2(config)#spanning-tree vlan 123,234 root primary DLS2(config)#spanning-tree vlan 1,12,434,500,510,511,556 root secondary DLS2(config)#

l. Configurar todos los puertos como troncales de tal forma que solamente las VLAN que se han creado se les permitirá circular a través de estos puertos.

Las VLAN permitidas en los puertos troncales serán las descritas en la tabla 5.

### **Configuración para DLS1**

DLS1(config)#int port-channel 1 DLS1(config-if)#switchport trunk allowed vlan 1,12,123,234,434,500,510,511,556 DLS1(config-if)#exit DLS1(config)#int port-channel 4 DLS1(config-if)#switchport trunk allowed vlan 1,12,123,234,434,500,510,511,556

DLS1(config-if)#exit DLS1(config)#

### **Configuración para DLS2**

DLS2(config)#int port-channel 2 DLS2(config-if)#switchport trunk allowed vlan 1,12,123,234,434,500,510,511,556 DLS2(config-if)#exit DLS2(config)#int port-channel 3 DLS2(config-if)#switchport trunk allowed vlan 1,12,123,234,434,500,510,511,556 DLS2(config-if)#exit DLS2(config)#

## **Configuración para ALS1**

ALS1(config)#int port-channel 1 ALS1(config-if)#switchport trunk allowed vlan 1,12,123,234,434,500,510,511,556 ALS1(config-if)#exit ALS1(config)#int port-channel 3 ALS1(config-if)#switchport trunk allowed vlan 1,12,123,234,434,500,510,511,556 ALS1(config-if)#exit ALS1(config)#

## **Configuración para ALS2**

ALS2(config)#int port-channel 2 ALS2(config-if)#switchport trunk allowed vlan 1,12,123,234,434,500,510,511,556 ALS2(config-if)#exit ALS2(config)#int port-channel 4 ALS2(config-if)#switchport trunk allowed vlan 1,12,123,234,434,500,510,511,556 ALS2(config-if)#exit ALS2(config)#

m. Configurar las siguientes interfaces como puertos de acceso, asignados a las VLAN de la siguiente manera:

<span id="page-35-0"></span>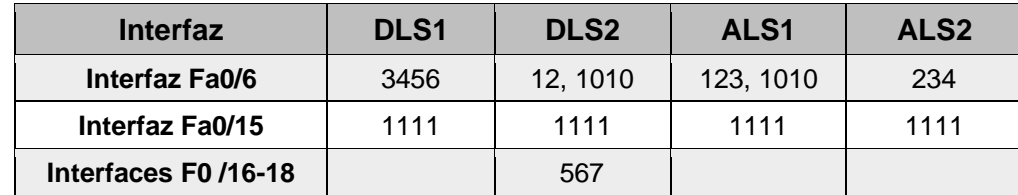

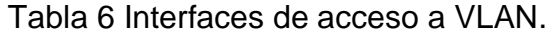

Debido a que las VLAN fueron cambiadas por la versión de VTP usada, la tabla anterior también se modifica para actualizar los números de VLAN a las cuales se les asignará el puerto de acceso. Las VLAN 3456, 1010 y 1111 serán las VLAN 556, 510 y 511 respectivamente.

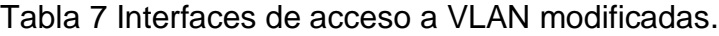

<span id="page-36-0"></span>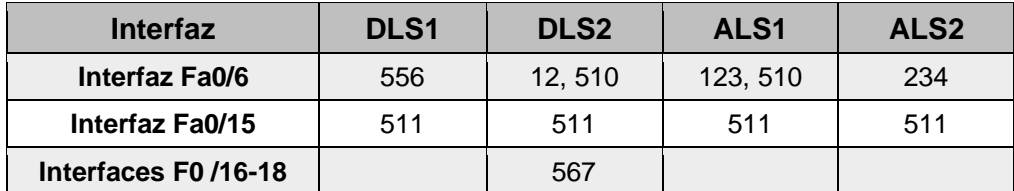

## **Configuración para DLS1**

DLS1(config)#int f0/6 DLS1(config-if)#switchport access vlan 556 DLS1(config-if)#no shutdown DLS1(config-if)#exit DLS1(config)#int f0/15 DLS1(config-if)#switchport access vlan 511 DLS1(config-if)#no shutdown DLS1(config-if)#exit DLS1(config)#

## **Configuración para DLS2**

DLS2(config)#int f0/6 DLS2(config-if)#switchport access vlan 12 DLS2(config-if)#switchport access vlan 510 DLS1(config-if)#no shutdown DLS2(config-if)#exit DLS2(config)#int f0/15 DLS2(config-if)#switchport access vlan 511 DLS1(config-if)#no shutdown DLS2(config-if)#exit DLS2(config)#int range f0/16-18 DLS2(config-if-range)#switchport access vlan 567 DLS2(config-if-range)#no shutdown DLS2(config-if-range)#exit DLS2(config)#

## **Configuración para ALS1**

ALS1(config)#int f0/6 ALS1(config-if)#switchport access vlan 123 ALS1(config-if)#switchport access vlan 510 ALS1(config-if)#no shutdown

ALS1(config-if)#exit ALS1(config)#int f0/15 ALS1(config-if)#switchport access vlan 511 ALS1(config-if)#no shutdown ALS1(config-if)#exit ALS1(config)#

#### **Configuración para ALS2**

ALS2(config)#int f0/6 ALS2(config-if)#switchport access vlan 234 ALS2(config-if)#no shutdown ALS2(config-if)#exit ALS2(config)#int f0/15 ALS2(config-if)#switchport access vlan 511 ALS2(config-if)#no shutdown ALS2(config-if)#exit ALS2(config)#

#### **Parte 2: conectividad de red de prueba y las opciones configuradas.**

a. Verificar la existencia de las VLAN correctas en todos los switches y la asignación de puertos troncales y de acceso

Se ejecuta el comando *show vlan brief* en cada uno de los switches para mostrar las VLAN creadas y sus puertos de acceso:

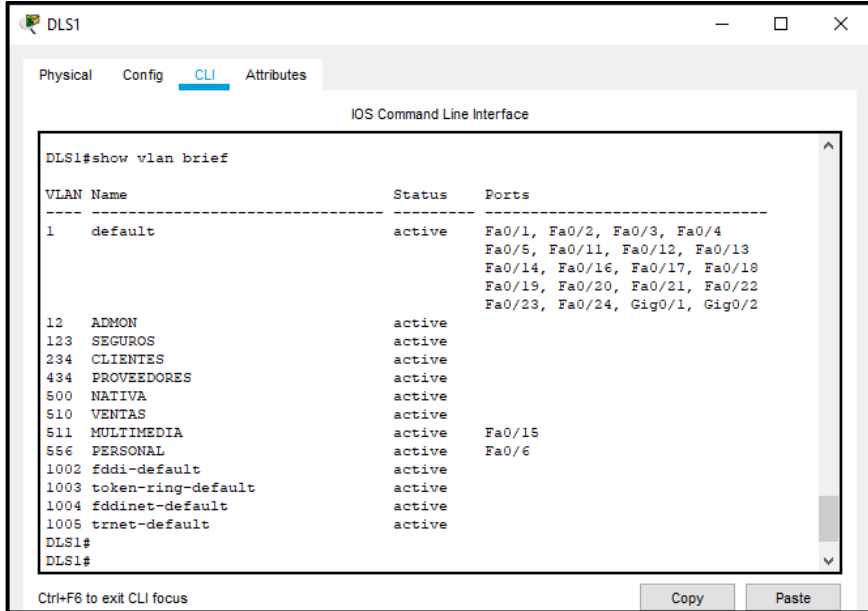

<span id="page-37-0"></span>Figura 16 Verificación VLAN en DLS1.

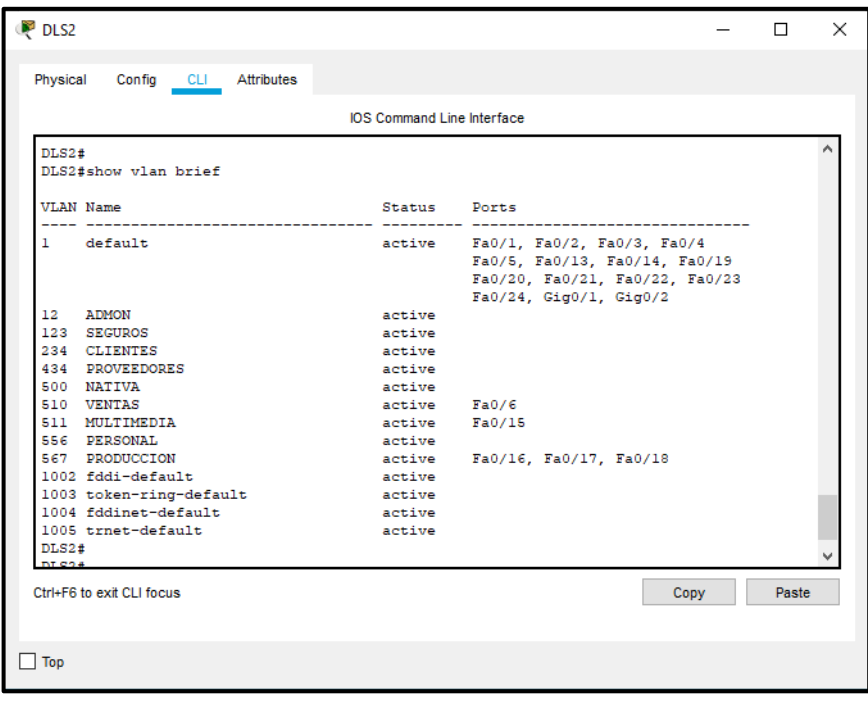

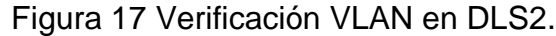

<span id="page-38-0"></span>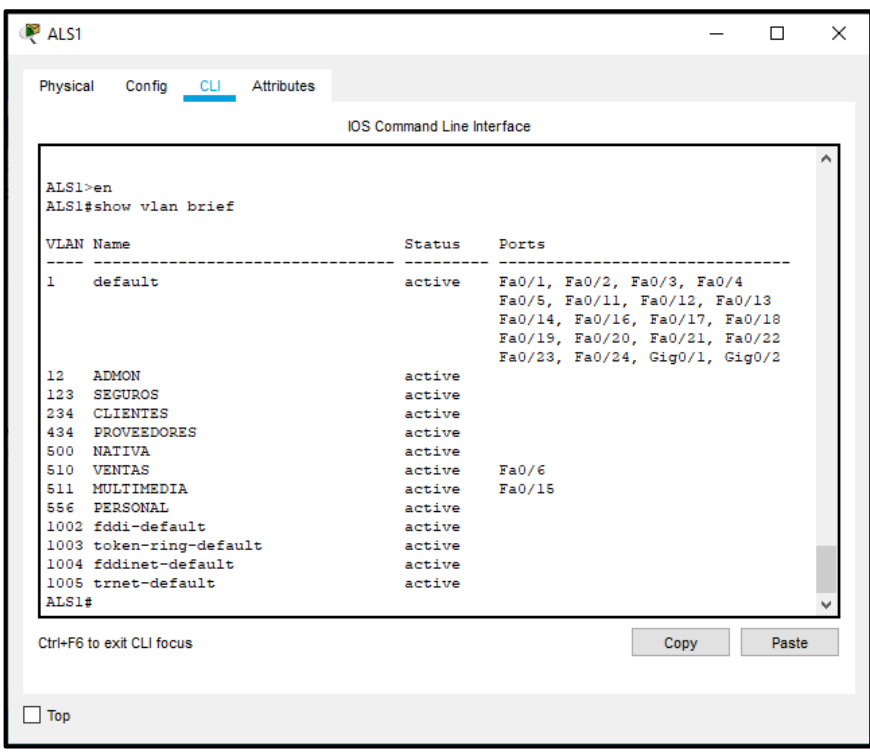

<span id="page-38-1"></span>Figura 18 Verificación VLAN en ALS1.

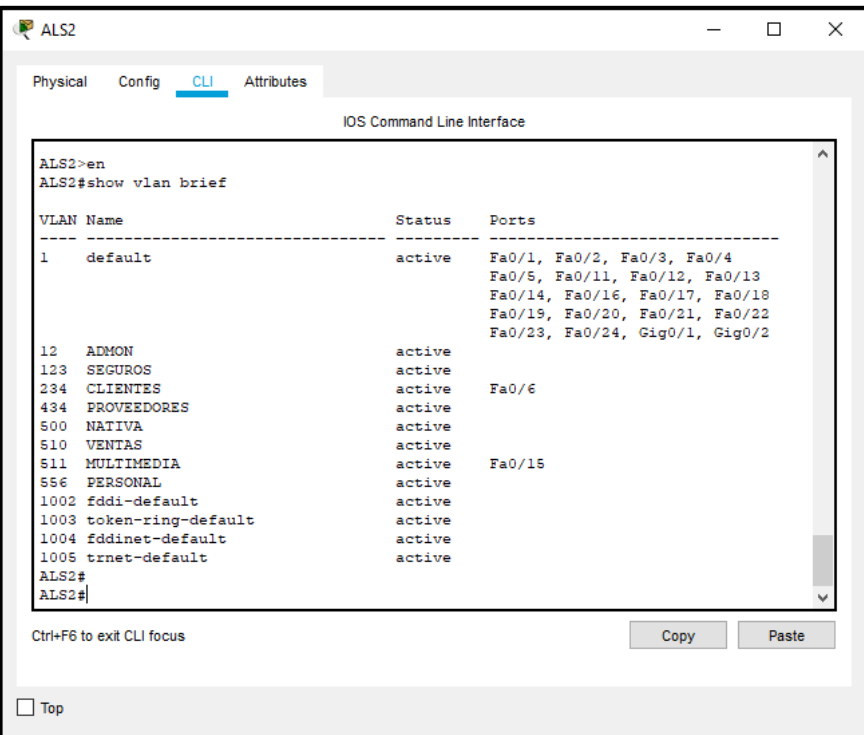

Figura 19 Verificación VLAN en ALS2.

<span id="page-39-0"></span>Ahora se procede a verificar los puertos troncales, se usa el comando *show interfaces trunk* en cada switch:

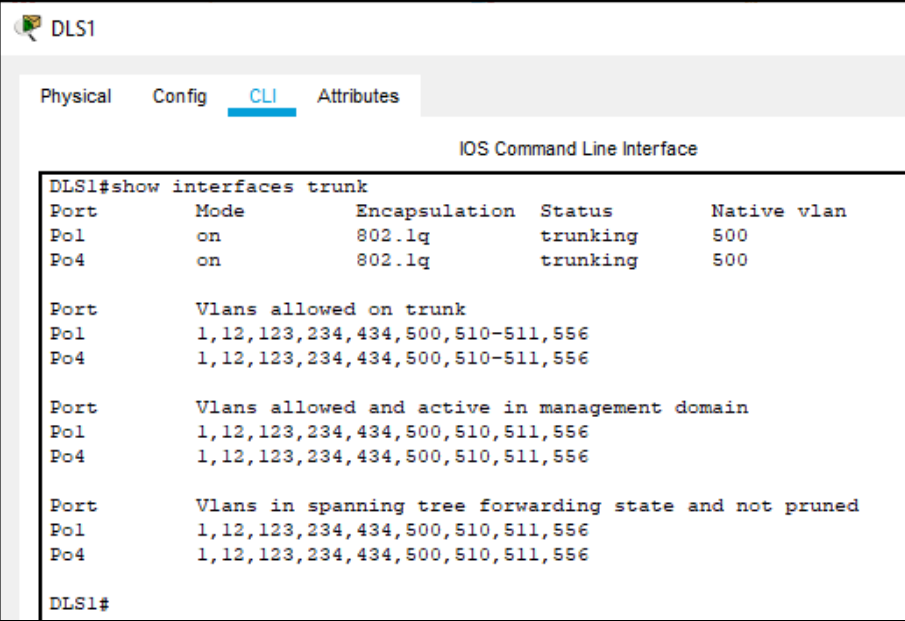

<span id="page-39-1"></span>Figura 20 Puertos troncales en DLS1.

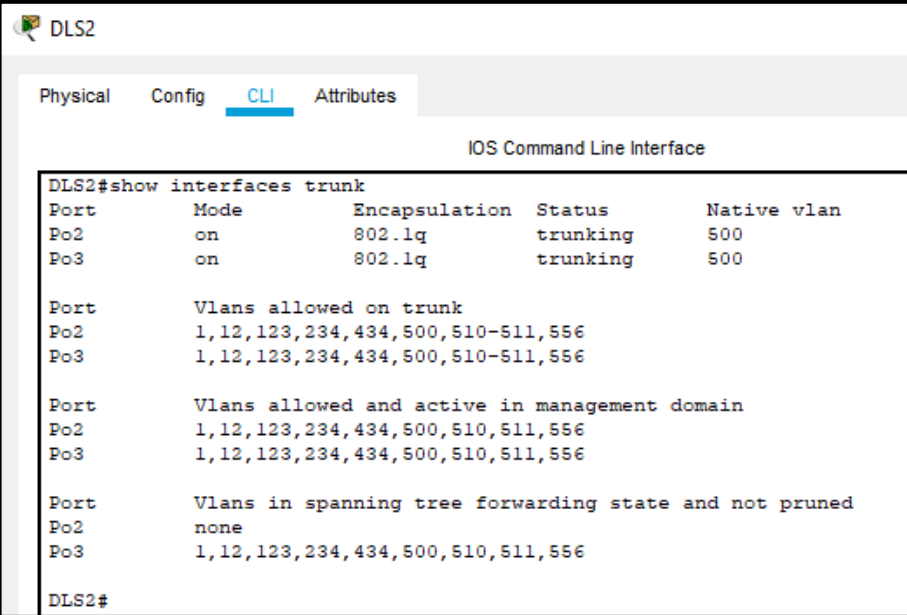

# Figura 21 Puertos troncales en DLS2.

<span id="page-40-0"></span>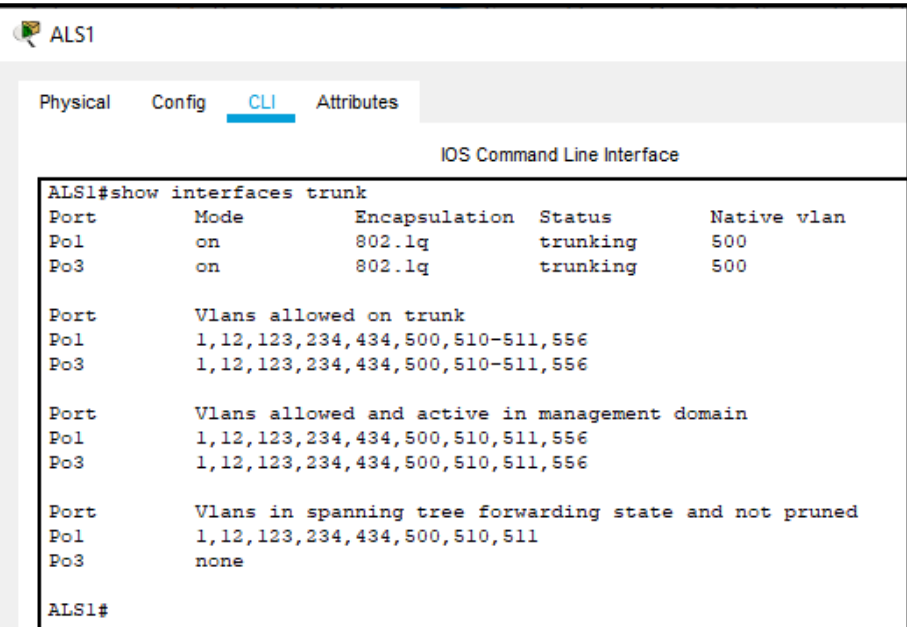

<span id="page-40-1"></span>Figura 22 Puertos troncales en ALS1.

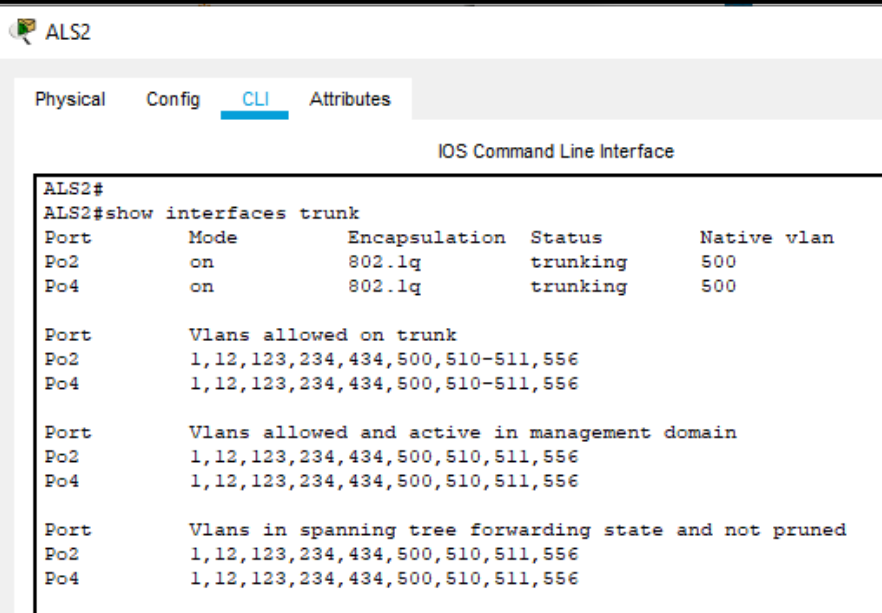

Figura 23 Puertos troncales en ALS2.

<span id="page-41-0"></span>b. Verificar que el EtherChannel entre DLS1 y ALS1 está configurado correctamente

El Etherchannel entre DLS1 y ALS1 está bajo el Port-Channel 1 (Po1), este puerto debe estar configurado en cada uno de los switches, se verifica su presencia con el comando *show running-config | section port-channel* para mostrar sólo la sección de port-channel de la configuración en curso.

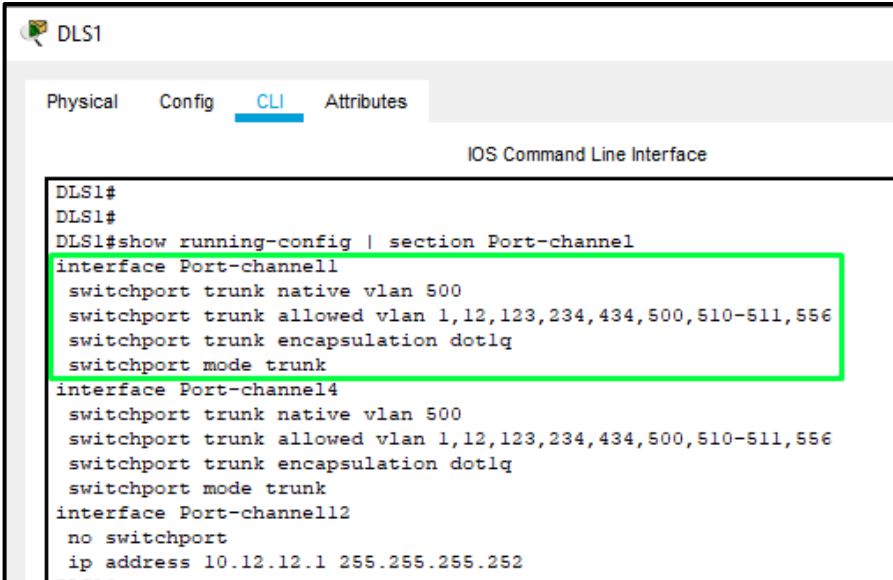

<span id="page-41-1"></span>Figura 24 Port-channel Po1 en DLS1.

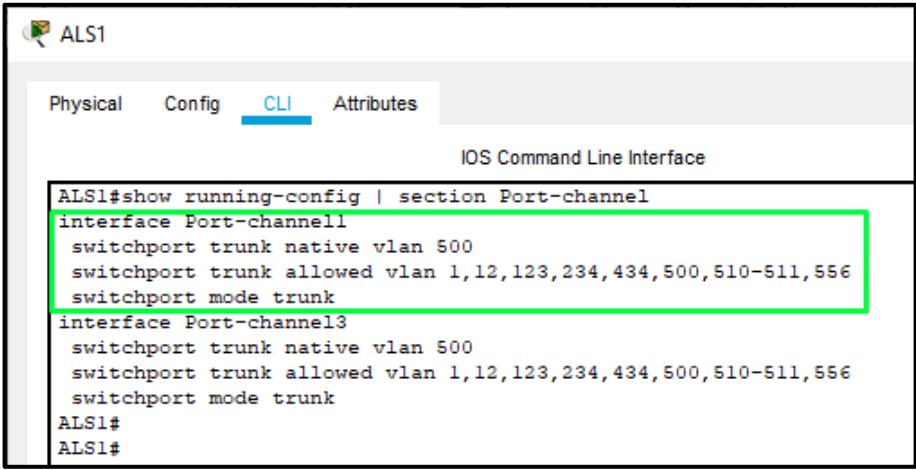

Figura 25 Port-channel Po1 en ALS1.

<span id="page-42-0"></span>Ahora se verifica el estado del Etherchannel en cada switch con el comando *show etherchannel summary* y se puede observar que el Po1 tiene entre paréntesis las letras SU, lo que significa que el enlace es capa 2 y se encuentra en uso. Además, se muestra que el etherchannel tiene el protocolo LACP y finalmente, se verifican los puertos pertenecientes al port-channel Po1: las interfaces F0/7 y F0/8.

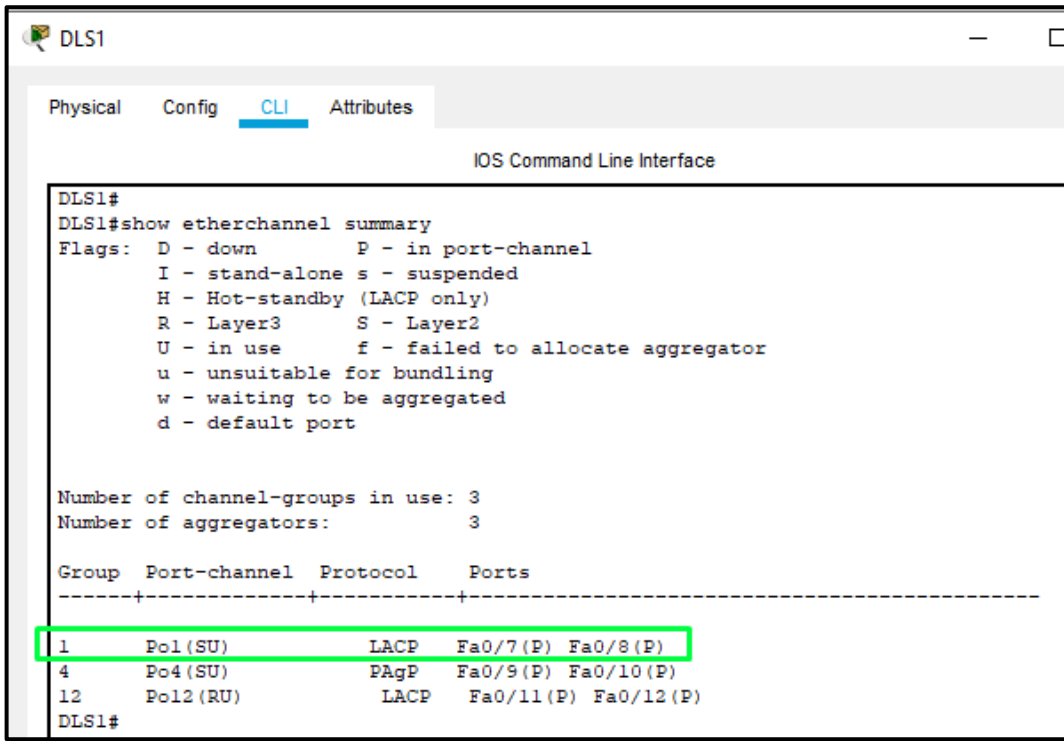

<span id="page-42-1"></span>Figura 26 Verificación de Etherchannel en DLS1.

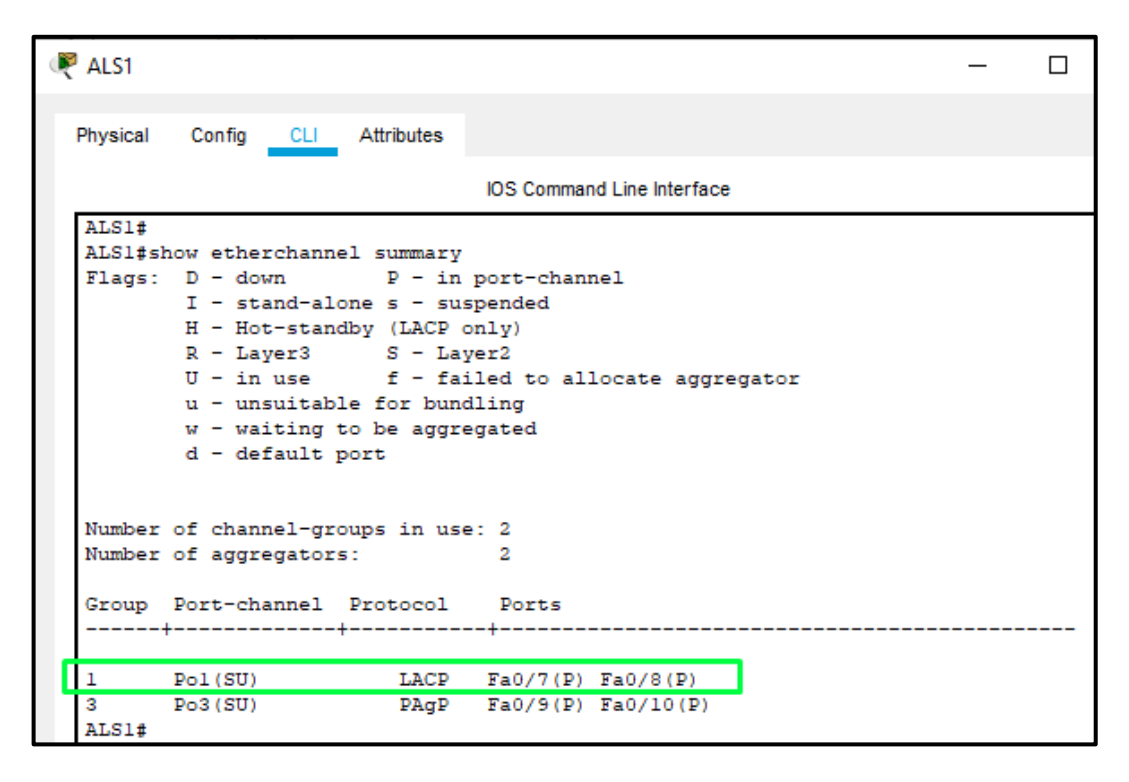

Figura 27 Verificación de Etherchannel en ALS1.

<span id="page-43-0"></span>c. Verificar la configuración de Spanning tree entre DLS1 o DLS2 para cada VLAN.

Finalmente se verifica la configuración de Spanning tree en DLS1 para cada una de las VLAN con el comando *show spanning-tree*, aquí se muestran las VLAN primarias y secundarias de acuerdo con la configuración hecha anteriormente en DLS1. Las VLAN primarias son 1, 12, 434, 500, 510, 511, 556 y las VLAN secundarias son 123 y 234.

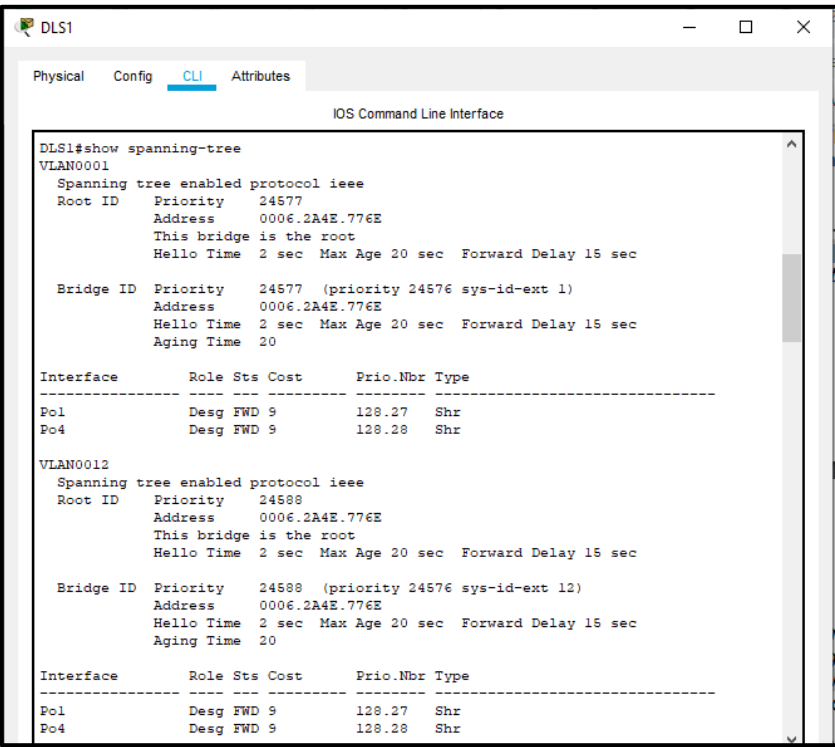

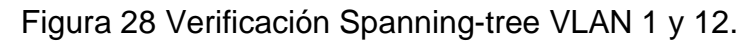

<span id="page-44-0"></span>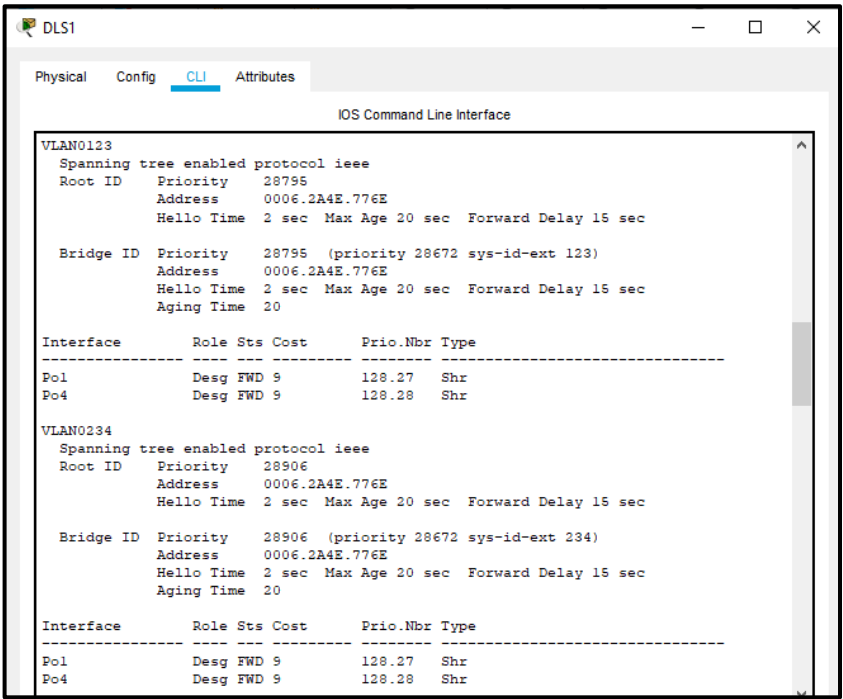

<span id="page-44-1"></span>Figura 29 Verificación Spanning-tree VLAN 123 y 234.

| <b>DLS1</b>     |                                                          | п. | $\times$ |
|-----------------|----------------------------------------------------------|----|----------|
| Physical        | Config CLI Attributes                                    |    |          |
|                 | <b>IOS Command Line Interface</b>                        |    |          |
| <b>VLAN0434</b> |                                                          |    |          |
|                 | Spanning tree enabled protocol ieee                      |    |          |
|                 | Root ID Priority 25010                                   |    |          |
|                 | This bridge is the root                                  |    |          |
|                 | Hello Time 2 sec Max Age 20 sec Forward Delay 15 sec     |    |          |
|                 |                                                          |    |          |
|                 | Bridge ID Priority 25010 (priority 24576 sys-id-ext 434) |    |          |
|                 | Address 0006.2A4E.776E                                   |    |          |
|                 | Hello Time 2 sec Max Age 20 sec Forward Delay 15 sec     |    |          |
|                 | Aging Time 20                                            |    |          |
|                 | Interface Role Sts Cost Prio.Nbr Type                    |    |          |
| $P^{\Omega}$    | , pada ang pagpagay<br>Desg FWD 9 128.27 Shr             |    |          |
| Po4             | Desg FWD 9 128.28 Shr                                    |    |          |
|                 |                                                          |    |          |
| <b>VLAN0500</b> |                                                          |    |          |
|                 | Spanning tree enabled protocol ieee                      |    |          |
|                 | Root ID Priority 25076<br>Address 0006.2A4E.776E         |    |          |
|                 | This bridge is the root                                  |    |          |
|                 | Hello Time 2 sec Max Age 20 sec Forward Delay 15 sec     |    |          |
|                 |                                                          |    |          |
|                 | Bridge ID Priority 25076 (priority 24576 sys-id-ext 500) |    |          |
|                 | Address 0006.2A4E.776E                                   |    |          |
|                 | Hello Time 2 sec Max Age 20 sec Forward Delay 15 sec     |    |          |
|                 | Aging Time 20                                            |    |          |
|                 | Interface Role Sts Cost Prio. Nbr Type                   |    |          |
| Pol.            | Desg FWD 9<br>128.27 Shr                                 |    |          |
| Po4             | Desg FWD 9<br>128.28 Shr                                 |    |          |
|                 |                                                          |    |          |

Figura 30 Verificación Spanning-tree VLAN 434 y 500.

<span id="page-45-0"></span>

| DLS1             |                                                                                 |  | $\times$ |
|------------------|---------------------------------------------------------------------------------|--|----------|
|                  |                                                                                 |  |          |
|                  | Physical Config CLI Attributes                                                  |  |          |
|                  | <b>IOS Command Line Interface</b>                                               |  |          |
| VLANO510         |                                                                                 |  |          |
|                  | Spanning tree enabled protocol ieee                                             |  |          |
|                  | Root ID Priority 25086                                                          |  |          |
|                  | Address 0006.2A4E.776E                                                          |  |          |
|                  | This bridge is the root                                                         |  |          |
|                  | Hello Time 2 sec Max Age 20 sec Forward Delay 15 sec                            |  |          |
|                  | Bridge ID Priority 25086 (priority 24576 sys-id-ext 510)                        |  |          |
|                  | Address 0006.2A4E.776E                                                          |  |          |
|                  | Hello Time 2 sec Max Age 20 sec Forward Delay 15 sec                            |  |          |
|                  | Aging Time 20                                                                   |  |          |
|                  | Interface Role Sts Cost Prio. Nbr Type                                          |  |          |
| P <sub>0</sub> 1 | Desg FWD 9 128.27 Shr                                                           |  |          |
| Po4              | Desg FWD 9 128.28 Shr                                                           |  |          |
| VLANO511         |                                                                                 |  |          |
|                  | Spanning tree enabled protocol ieee                                             |  |          |
|                  | Root ID Priority 25087                                                          |  |          |
|                  | Address 0006.2A4E.776E                                                          |  |          |
|                  |                                                                                 |  |          |
|                  |                                                                                 |  |          |
|                  | This bridge is the root<br>Hello Time 2 sec Max Age 20 sec Forward Delay 15 sec |  |          |
|                  |                                                                                 |  |          |
|                  | Bridge ID Priority 25087 (priority 24576 sys-id-ext 511)                        |  |          |
|                  | Address 0006.2A4E.776E                                                          |  |          |
|                  | Hello Time 2 sec Max Age 20 sec Forward Delay 15 sec                            |  |          |
|                  | Aging Time 20                                                                   |  |          |
|                  | Interface Role Sts Cost Prio.Nbr Type                                           |  |          |
| $P^o1$           | Desg FWD 9<br>128.27 Shr<br>Desg FWD 9                                          |  |          |

<span id="page-45-1"></span>Figura 31 Verificación Spanning-tree VLAN 510 y 511.

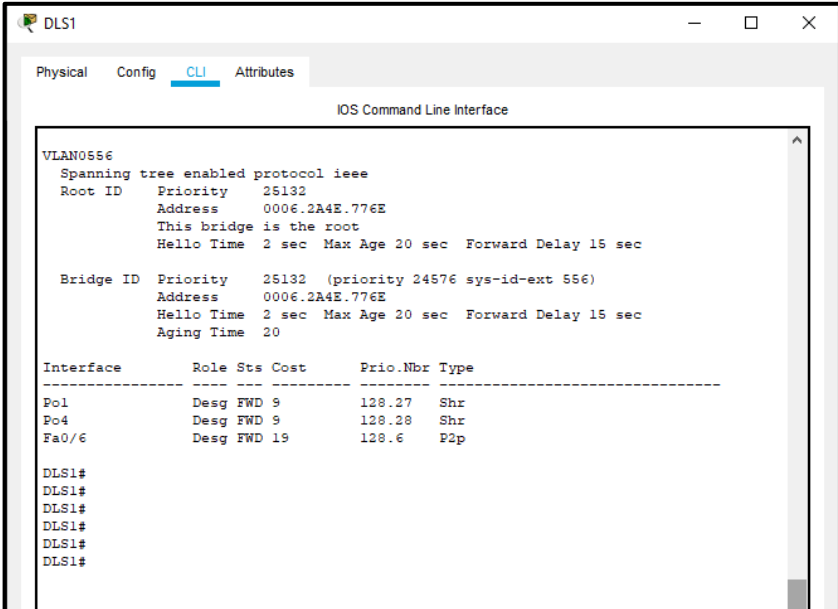

<span id="page-46-0"></span>Figura 32 Verificación Spanning-tree VLAN 556.

### **CONCLUSIONES**

<span id="page-47-0"></span>Con la implementación de protocolos de enrutamiento tales como OSPF y EIGRP se logra comprender la importancia de estos dentro de las redes, y permite conocer las ventajas de su uso en la velocidad y el uso del tráfico de información. El protocolo OSPF es un protocolo de tipo estado-enlace que realiza el cálculo del costo para determinar el camino más corto de envío de paquetes a través de una ruta. Por otra parte, el protocolo EIGRP utiliza el ancho de banda, la carga, el retardo y la confiabilidad para crear una métrica compuesta y así seleccionar rápidamente la ruta de menor coste.

De acuerdo con lo anterior, se resalta la importancia de la redistribución de protocolos ya que puede presentarse el caso en el que varios protocolos conviven en una misma red y es necesario enviar tráfico de un protocolo a otro. Con la realización de la actividad del escenario 1 se logró redistribuir las rutas EIGRP en OSPF y redistribuir las rutas OSPF en EIGRP con las métricas necesarias, logrando la actualización de las tablas de enrutamiento en todos routers y la exitosa comunicación entre los hosts del protocolo OSPF y los hosts del protocolo EIGRP.

Por otra parte, con el desarrollo del escenario 2, se logró identificar la gran ventaja que ofrece en una red corporativa la implementación de la tecnología Etherchannel, pues gracias a ella es posible aumentar la velocidad de un puerto troncal a medida que se agregan los puertos físicos al puerto lógico, así mismo, se obtiene un reparto de carga debido a la composición de varios enlaces ethernet, lo cual permite mayor rendimiento y varios caminos paralelos redundantes.

Al mismo tiempo, se comprende el valor que tienen las VLAN en un entorno de administración de red, pues al implementarse, es posible tener varios segmentos lógicos de una red de área local en una misma red física, pero sin intercambiar datos entre ellos. Tal es el caso del escenario 2 pues allí se logra restringir el acceso a las VLAN a través de determinados puertos.

Finalmente, al implementar el protocolo spanning-tree en el escenario 2 se puede señalar que es muy importante en las redes que tengan enlaces redundantes, pues este se encarga de administrar dichos enlaces para evitar bucles dentro de la red, pero permite tenerlos disponibles en el momento que se presente alguna falla y se requiere una contingencia, garantizando que exista sólo una ruta lógica entre los destinos de la red.

## **BIBLIOGRAFÍA**

<span id="page-48-0"></span>Froom, R., Frahim, E. (2015). CISCO Press (Ed). Inter VLAN Routing. Implementing Cisco IP Switched Networks (SWITCH) Foundation Learning Guide CCNP SWITCH 300-115. Recuperado de<https://1drv.ms/b/s!AmIJYei-NT1IlnWR0hoMxgBNv1CJ>

Froom, R., Frahim, E. (2015). CISCO Press (Ed). Spanning Tree Implementation. Implementing Cisco IP Switched Networks (SWITCH) Foundation Learning Guide CCNP SWITCH 300-115. Recuperado de [https://1drv.ms/b/s!AmIJYei-](https://1drv.ms/b/s!AmIJYei-NT1IlnWR0hoMxgBNv1CJ)[NT1IlnWR0hoMxgBNv1CJ](https://1drv.ms/b/s!AmIJYei-NT1IlnWR0hoMxgBNv1CJ)

Teare, D., Vachon B., Graziani, R. (2015). CISCO Press (Ed). EIGRP Implementation. Implementing Cisco IP Routing (ROUTE) Foundation Learning Guide CCNP ROUTE 300-101. Recuperado de: [https://1drv.ms/b/s!AmIJYei-](https://1drv.ms/b/s!AmIJYei-NT1IlnMfy2rhPZHwEoWx)[NT1IlnMfy2rhPZHwEoWx](https://1drv.ms/b/s!AmIJYei-NT1IlnMfy2rhPZHwEoWx)

Teare, D., Vachon B., Graziani, R. (2015). CISCO Press (Ed). OSPF Implementation. Implementing Cisco IP Routing (ROUTE) Foundation Learning Guide CCNP ROUTE 300-101. Recuperado de [https://1drv.ms/b/s!AmIJYei-](https://1drv.ms/b/s!AmIJYei-NT1IlnMfy2rhPZHwEoWx)[NT1IlnMfy2rhPZHwEoWx](https://1drv.ms/b/s!AmIJYei-NT1IlnMfy2rhPZHwEoWx)

UNAD (2017). Principios de Enrutamiento [OVA]. Recuperado de [https://1drv.ms/u/s!AmIJYei-NT1IhgOyjWeh6timi\\_Tm](https://1drv.ms/u/s!AmIJYei-NT1IhgOyjWeh6timi_Tm)

UNAD (2017). Configuración de Switches y Routers [OVA]. Recuperado de <https://1drv.ms/u/s!AmIJYei-NT1IhgL9QChD1m9EuGqC>